# **Korg KARMA OC 2** Руководство пользователя

*Ìóçûêàëüíàÿ ðàáî÷àÿ ñòàíöèÿ* • *Îïåðàöèîííàÿ ñèñòåìà âåðñèè 2.0*

*Îôèöèàëüíûé è ýêñêëþçèâíûé äèñòðèáüþòîð êîìïàíèè Korg íà òåððèòîðèè Ðîññèè, ñòðàí <i>Балтии и СНГ* — компания А&T Trade.

*Äàííîå ðóêîâîäñòâî ïðåäîñòàâëÿåòñÿ áåñïëàòíî.Åñëè âû ïðèîáðåëè äàííûé ïðèáîð íå ó официального дистрибьютора фирмы Korg или авторизованного дилера компании A&T Trade, êîìïàíèÿ A&T Trade íå íåñåò îòâåòñòâåííîñòè çà ïðåäîñòàâëåíèå áåñïëàòíîãî ïåðåâîäà íà*  $p$ усский язык руководства пользователя, а также за осуществление гарантийного сервисного  $o$ бслуживания.

*© ® A&T Trade, Inc.*

# Гарантийное обслуживание

По всем вопросам, связанным с ремонтом или сервисным обслуживанием музыкальной рабочей станции Korg Karma, обращайтесь к представителям фирмы Korg — компании A&T Trade. Телефон для справок (095) 796-9262, e-mail: info@attrade.ru.

# Структура руководства

В руководстве описаны новые функции, реализованные в операционной системе версии 2.0, а также vсовершенствования, которые были внесены в операционную систему ранней версии.

- **"Введение"** обзор основных функций операционной системы версии 2.0, процедура ее установки.
- <sup>"</sup>Функция KARMA" новые возможности функции KARMA режимов программы, комбинации, секвенсера и воспроизведения песни, реализованные в новой версии операционной системы.
- **"Режим секвенсера", "Глобальный режим", "Режим работы с диском" новые функции и** усовершенствования соответствующего режима.
- <sup>"</sup>Другие функции" новые функции, которые не были описаны в предыдущих главах.

#### Принятые соглашения

Внутренние ссылки оформляются в формате <**#**>, где # — номер страницы руководства в английского оригинала. Эта информация отображается в колонтитуле каждой страницы данного руководства, рядом с его стандартной нумерацией.

#### Символы **↔** и *<i>₹*

Используются для выделения особо важной и справочной информации соответственно.

- $KARMA<sup>™</sup>$  (Kay Algorithmic Realtime Music Architecture) технология, лицензированная Stephen Kay и зашишенная патентами 5,486,647, 6,084,171,6,087,578, 6,103,964, 6,121,532, 6,121,533 и 6,326,538.  $O$ *стальные патенты находятся на стадии регистрации*.
- $KARMA<sup>™</sup>$ , nozomun KARMA, KARMA MW™, Generated Effect<sup>™</sup> (GE), Melodic Repeat™, Direct Index<sup>™</sup>, *Manual Advance™, SmartScan<sup>™</sup>, Freeze Randomize<sup>™</sup>, Random Capture<sup>™</sup> u Random FF/REW<sup>™</sup> — mopzoesue ìàðêè Stephen Kay, Karma Lab LLC, www.karma-lab.com. Àâòîðñêèå ïðàâà íà ðóêîâîäñòâî ïðèíàäëåæàò KORG Inc. è Stephen Kay. Âñå ïðàâà çàùèùåíû.*
- \* *IIbumebы экранов программного обеспечения KARMA neчатаются с разрешения Stephen Kay и Karma Lab LLC. Âñå ïðàâà çàùèùåíû.*
- \* *Macintosh çàðåãèñòðèðîâàííàÿ òîðãîâàÿ ìàðêà Apple Computer, Inc.*
- \* *Windows çàðåãèñòðèðîâàííàÿ òîðãîâàÿ ìàðêà Microsoft Corporation.*
- \* *Èìåíà êîìïàíèé, íàçâàíèÿ ïðèáîðîâ è ôîðìàòîâ è ò.ï. òîðãîâûå ìàðêè èëè çàðåãèñòðèðîâàííûå òîðãîâûå çíàêè ñîîòâåòñòâóþùèõ ñîáñòâåííèêîâ.*

# Введение

### Основные возможности операционной системы версии 2.0

### Функция KARMA

#### 1. Расширенная поддержка GE

К 1'190 пресетным GE (генерируемый эффект), которые используются для генерации фраз и патернов в  $\alpha$ ункции KARMA, добавлено 320 **пользовательских GE** (10 банков по 32 GE в каждом).

Планируется выпуск карт EXB-PCM 04/05 с программами и комбинациями, разработанными специально для музыкальной рабочей станции Karma, а также с новыми GE. Данные GE загружаются во внутреннюю память GE музыкальной рабочей станции Karma, расширяя тем самым исполнительский потенциал музыканта.

Программное обеспечение KARMA MW\* позволяет редактировать и создавать GE с помощью компьютера. Оно реализует доступ ко всем параметрам GE (более 400). Это позволяет формировать данные пользовательских GE, а также панные шаблонов, например, ритмические патерны, патерны СС и патерны ударных. Полученные таким образом GE можно загружать во внутреннюю память инструмента (10 банков по 32 GE в каждом) с помощью гибкого диска или в виде MIDI-дампа.

Êðîìå òîãî, ïðîãðàììíîå îáåñïå÷åíèå KARMA MW ïîçâîëÿåò êîíâåðòèðîâàòü äàííûå **SMF** (Standard MIDI File) в GE. Таким образом можно преобразовать MIDI-данные в пользовательский GE, а затем, с помощью KARMA Realtime Controls рэндомизировать и модифицировать соответствующую фразу. Музыкальная рабочая станция Karma может по MIDI-запросу, сформированному KARMA MW, **конвертировать данные** секвенсера, созданные в режиме секвенсера, в данные формата SMF, а затем передать их в **KARMA MW в виде MIDI-дампа**. В рамках KARMA MW эти данные можно преобразовать в GE и загрузить обратно в инструмент, что позволяет создавать практически бесчисленное количество уникальных вариаций записанной фразы.

- \* Производится Karma Lab (http://www.karma-lab.com). Доступны только английские версии для компьютеров платформ Macintosh и Windows.
- ✍ *Ïî âîïðîñàì ïðèîáðåòåíèÿ ïðîãðàììíîãî îáåñïå÷åíèÿ KARMA MW îáðàùàéòåñü ê ìåñòíûì*  $\partial u$ *cmpubbiomopam komnanuu Korg.*

#### 2. Фиксированная рэндомизация

Добавлена опция фиксации случайных вариаций, сгенерированных функцией Randomize. Новый параметр **"Start Seed"** позволяет определить какая из более чем четырех биллионов случайных стартовых точек будет использоваться функцией KARMA для генерации музыкального эффекта. Параметр "Freeze Loop Length" определяет такты, в которых функция фиксации Freeze включается и выключается, а также длину зацикленной области. С помощью сервисной команды "Random Capture" можно в любой момент времени зафиксировать нужное состояние рэндомизации и управлять процессами запуска или зацикливания. Эта функция реализует возможность повторного воспроизведения требуемой фразы, сгенерированной KARMA в режиме рэндомизации, повышая степень управляемости и предсказуемости работы инструмента.

#### 3. Управление метром

Новая версия операционной системы обеспечивает управление метром такта фраз, генерируемых модулем KARMA, в режиме реального времени. Например, фразу с размерностью 4/4 можно воспроизвести на 3/4. Можно управлять одновременно метрами нескольких грувов комбинации, например, ударными, басом, ритмгитарой и соло-гитарой. Функция идеальна для создания новых вариаций.

#### 4. Управление темпом

Кнопку [TIMBRE/TRACK] лицевой панели инструмента можно использовать для управления темпом функции KARMA в реальном времени. Это относится не только к функции KARMA, но и к секвенсеру и воспроизведению SMF-файлов. Управлять темпом можно также с помощью ножного переключателя.

#### 5. KARMA Tx Filter "Notes"

Эта опция позволяет отфильтровывать только нотные данные, генерируемые модулем KARMA, в то время как MIDI-данные других типов, такие модуляция и транспонирование, генерируются в штатном режиме. Она может использоваться для управления панорамой, граничной частотой фильтра или резонансом, которые модулируют фразы или аккорды, играемые вручную на клавиатуре инструмента.

#### 6. Отображение значений K.RTC (KARMA REALTIME CONTROLS)

При манипуляциях с регуляторами и переключателями секции KARMA REALTIME CONTROLS на странице KARMA RTC каждого из режимов отображается значение соответствующего параметра. Это повышает наглядность интерфейса управления параметрами GE и RT.

#### 7. Функция Auto K.RTC Name

Позволяет в автоматическом режиме назначать имена параметров GE и RT (более 407 имен, например, Rhythm Swing% и Rhythm Complexity). Она может использоваться при определении новых назначений функции KARMA или смене GE.

#### 8. Copy/Swap KARMA SCENE

Добавлена опция копирования или обмена установками сцен (SCENE 1/2) функции KARMA. Это повышает эффективность использования сцен, которые представляют собой совокупность установок состояний **регуляторов и переключателей секции KARMA REALTIME CONTROLS.** 

#### 9. Параметры GE

Операционная система версии 2.0 обеспечивает доступ к новым GE и к новым параметрам GE. Планируется выпуск карт EXB-PCM 04/05 с программами и комбинациями, разработанными специально лля музыкальной рабочей станции Karma, а также с новыми GE, которые ориентированы на работу с этими параметрами.

#### Режим секвенсера

#### 1. Параметры "Tone Adjust"

Параметры "Tone Adjust" позволяют производить корректировку установок программ каждого из треков текущей песни. Например, можно добавить басу прозрачности или укоротить атаку струнных, не входя в режим программы.

#### 2. Управление параметрами по MIDI с помощью сообщений SysEx

Операнионная система версии 2.0 реализует возможность релактирования отлельных параметров треков и эффектов в режиме секвенсера с помощью MIDI-сообщений формата SysEx. Это позволяет с помощью внешнего секвенсера реализовать всеобъемлющий контроль параметров микширования треков музыкальной рабочей станции Кагта при использовании ее в качестве 16-трекового мультитембрального генератора звука.

#### 3. Функция автоматической настройки параметров

Установки программы или комбинации, произведенные соответственно в режимах программы или комбинации, можно перенести непосредственно в песню. Такая глубокая интеграция процедуры создания песни с программами и комбинациями позволяет оперативно реализовывать возникающие илеи и оформлять их в виле песен.

#### 4. Свингованное квантование

В функцию квантования добавлена опция свингования, позволяющая "оживить" патерн.

#### 5. "Copy from Program"

Команда позволяет копировать установки программы, включая эффекты и параметры функции KARMA, в песню или комбинацию, гарантируя, что во всех режимах она будет звучать одинаково.

#### 6. Опция MultiREC Standby

В сервисную команду "Copy From Combination" добавлена опция MultiREC. Она позволяет при копировании комбинации в секвенсер производить автоматическую настройку на запись комбинации со сложной структурой KARMA.

### Глобальный режим

#### 1. Режим MIDI clock "Auto"

Обеспечивает автоматическую настройку на синхронизацию музыкальной рабочей станции Karma с сообщениями MIDI Clock, принимаемыми от внешнего оборудования. Если извне сообщений MIDI Clock не поступает, то Karma использует для синхронизации внутренние сообщения. Это удобно при синхронизации с внешним секвенсером, который должен управлять музыкальной рабочей станцией Karma. Поскольку в этом случае, если секвенсер не генерирует сообщений MIDI Clock, то функция KARMA может синхронизироваться от внутренних сообщений.

#### 2. Фильтр MIDI "Realtime Command"

Для более эффективного использования инструмента в качестве мультитембрального генератора звука добавлена функция фильтрации сообщений MIDI Common и Realtime (Song Position Pointer — положение  $y$ казателя песни, Start — запуск, Continue — продолжение воспроизведения, Stop — останов).

#### 3. Функция ножного переключателя/ножной педали

Ножной переключатель или ножную педаль можно назначить на управление контроллерными функциями музыкальной рабочей станции Karma. Например, их можно запрограммировать на управление регуляторами секции KARMA REALTIME CONTROLS или на управление скоростью вращения динамиков (ранее для этого использовался джойстик).

#### 4. Параметр "Start/Stop Out P/C"

В новой операционной системе предусмотрена опция передачи на выход MIDI OUT сообщений MIDI Start/Stop при запуске/останове функции KARMA. Это позволяет синхронизировать запуск/останов внешних MIDI-секвенсера или ритм-машинки с работой функции KARMA в режимах программы или комбинации.

#### Режим работы с диском

#### 1. Load/Save

В пользовательскую память GE можно записать данные GE карты EXB-PCM 04/05. Данные GE планируется размещать на картах расширения новых версий.

# Установка системы

Для обновления музыкальной рабочей станции Karma до версии операционной системы 2.0, сначала необходимо установить системный файл "System Boot Disk for KARMA Music Workstation", а затем загрузить данные GE с "GE Disk for KARMA Music Workstation".

✍ *Íîìåð âåðñèè îïåðàöèîííîé ñèñòåìû, óñòàíîâëåííîé íà ìóçûêàëüíîé ðàáî÷åé ñòàíöèè Karma,*  $o$ тображается при включении питания **инструмента в правом нижнем углу дисплея.** 

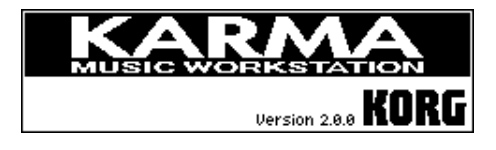

### Установка в музыкальную рабочую станцию Karma программного обеспечения

Для модернизации программного обеспечения до версии 2.0, в музыкальную рабочую станцию Karma необходимо установить данные двух типов.

- Системный загрузочный диск для музыкальной рабочей станции Karma Содержит системные данные, которые располагаются на трех гибких дисках формата MS-DOS плотности 2HD.
- Диск с данными GE для для музыкальной рабочей станции Karma

Содержит данные GE, которые располагаются на двух гибких дисках формата MS-DOS плотности 2HD.

- ✪ *Ïðè óñòàíîâêå íîâîé âåðñèè îïåðàöèîííîé ñèñòåìû âñå äàííûå, íàõîäÿùèåñÿ âî âíóòðåííåé ïàìÿòè тузыкальной рабочей станции Karma, инициализируются. Для того, чтобы не потерять их, можно* **аоспользоваться командами "Save All" или "Save PCG" для сохранения соответствующей информации на анешний носитель (см. руководство "Основное руководство", стр. 32; и руководство "Установка** *ïàðàìåòðîâ", ñòð. 138).*
- ✪ *Äëÿ îáíîâëåíèÿ âåðñèè îïåðàöèîííîé ñèñòåìû äî 2.0, ñíà÷àëà íåîáõîäèìî ìîäåðíèçèðîâàòü ñèñòåìó, à çàòåì — äàííûå ãåíåðèðóåìûõ ýôôåêòîâ GE.*
- ✍ *Ïî âîïðîñàì ïðèîáðåòåíèÿ ñèñòåìíîãî çàãðóçî÷íîãî äèñêà ("System Boot Disk for KARMA Music* Workstation") и диска с данными GE ("GE Disk for KARMA Music Workstation") обращайтесь к местным дилерам компании Korg.

#### Модернизация системы

Для того, чтобы начать процедуру, необходимо иметь три гибких диска формата MS-DOS плотности 2HD, на которых находятся системные данные новой операционной системы.

- 1) Включите питание музыкальной рабочей станции, удерживая нажатыми кнопки [ENTER] и [LOCATE]. На дисплей выведется сообщение "Please insert System 1 disk".
- 2) Вставьте в дисковод для гибких дисков первую дискету ("System Boot disk No.1"). Процесс загрузки системных данных инициализируется автоматически. При этом на дисплей поочередно будут выводиться следующие сообщения:

"Now loading..."

↓

```
"Now erasing ROM"
```
↓

"Checking the system's check sum"

После того, как все данные диска "System Boot disk No.1" будут загружены, на дисплей выведется ñîîáùåíèå "Please change to System 2 disk".

**•** *В случае возникновения ошибки при считывании данных с гибкого диска выключите питание инструмента и повторите проиедуру, начиная с пункта "1)".* 

#### **•** *В* **процессе загрузки данных не прикасайтесь к регуляторам музыкальной рабочей станции Karma и ни** *ïðè êàêèõ óñëîâèÿõ íå îòêëþ÷àéòå ïèòàíèå èíñòðóìåíòà.*

- 3) Извлеките из дисковода первый гибкий диск и вставьте следующий ("System Boot disk No.2"). На дисплей последовательно выведутся сообщения, аналогичные описанным при загрузки данных с первого системного диска. После завершения операции обмена на дисплей выведется сообщение, предлагающее вставить следующий гибкий диск: "Please change to System 3 disk".
- 4) Извлеките из писковола второй гибкий писк и вставьте слепующий ("System Boot disk No.3"). На писплей последовательно выведутся сообщения, аналогичные описанным при загрузки данных с первого системного диска. Если установка завершилась успешно, то на дисплей выводится сообщение "System was completed" и автоматически загружается новая версия операционной системы.
- 5) Отключите питание музыкальной рабочей станции Karma и обновите данные GE.

#### ✪ *Ïîñëå óñòàíîâêè íîâûõ ñèñòåìíûõ äàííûõ íåîáõîäèìî çàãðóçèòü ìîäåðíèçèðîâàííûå äàííûå GE.*

#### Загрузка новых данных GE

#### ✪ *Ïîñëå óñòàíîâêè íîâûõ ñèñòåìíûõ äàííûõ íåîáõîäèìî çàãðóçèòü ìîäåðíèçèðîâàííûå äàííûå GE.*

Для того, чтобы начать процедуру, необходимо иметь два гибких диска формата MS-DOS плотности 2HD, на которых находятся данные GE.

- 1) Включите питание музыкальной рабочей станции, удерживая нажатыми кнопки [ENTER] и [LOCATE]. На дисплей выведется сообщение "Please insert System 1 disk".
- 2) Вставьте в дисковод для гибких дисков первую дискету ("GE disk No.1"). Процесс загрузки новых данных GE инициализируется автоматически. При этом на лисплей поочерелно булут выволиться слелующие сообшения:

"Now loading..."

↓

"Now erasing ROM"

↓

"Checking the system's check sum"

После того, как все данные диска "GE disk No.1" будут загружены, на дисплей выведется сообщение "Please change to System 2 disk".

- G *B* случае возникновения ошибки при считывании данных с гибкого диска выключите питание **инструмента и повторите процедуру, начиная с пункта "1)".**
- *В* **процессе загрузки данных не прикасайтесь к регуляторам музыкальной рабочей станции Каrma и ни при каких условиях не отключайте питание инструмента.**
- 3) Извлеките из дисковода первый гибкий диск и вставьте следующий ("GE disk No.2"). На дисплей последовательно выведутся сообщения, аналогичные описанным при загрузки данных с первого диска.  $E$ сли установка завершилась успешно, то на дисплей выводится сообщение "System was completed" и автоматически загружается новая версия операционной системы.
- 4) Загрузите в память инструмента начальные данные или данные, которые были заархивированы *(ñì. ðóêîâîäñòâî "Îñíîâíîå ðóêîâîäñòâî", ñòð. 73)*.

# Функция KARMA

# Выбор GE

Помимо 1'190 пресетных GE, которые используются модулями KARMA для генерации фраз и патернов, операционная система версии 2.0 поддерживает работу с памятью пользовательских GE, рассчитанной на хранение 320 генерируемых эффектов. GE из пользовательской памяти доступны во всех режимах.

Параметр "GE Select", который используется для выбора GE, располагается на следующих страницах.

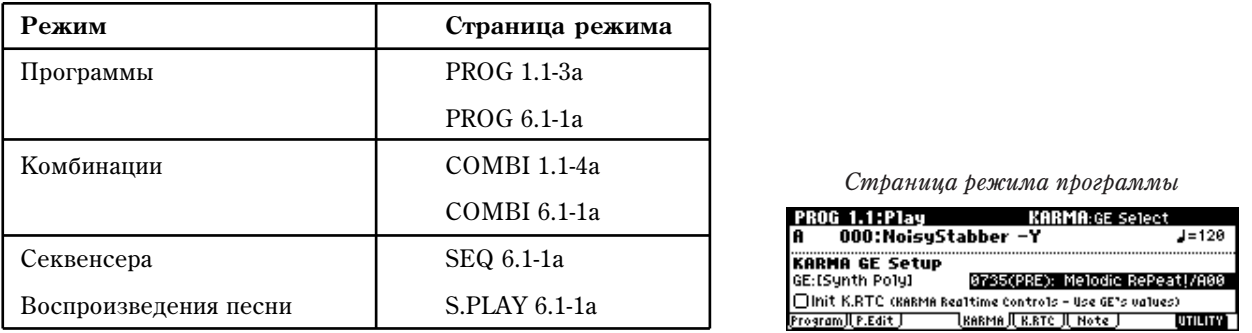

#### **GE Select . . . . . . . . . . . . . . .[0000(PRE): Arp Model 01 Up/Dn…1190(U-A)…1509(U-J)]**

Параметр используется для выбора одного из 1190 пресетных и 320 пользовательских GE.

В пользовательскую память GE можно загрузить генерируемые эффекты карты EXB-PCM 04/05, содержащей данные GE для музыкальной рабочей станции Karma, или генерируемые эффекты программного обеспечения KARMA MW, работающего на компьютерах платформ Мас и РС.

Ниже представлена схема организации пресетных и пользовательских GE. Вслед за номером GE в круглых скобках указывается банк, в котором он расположен.

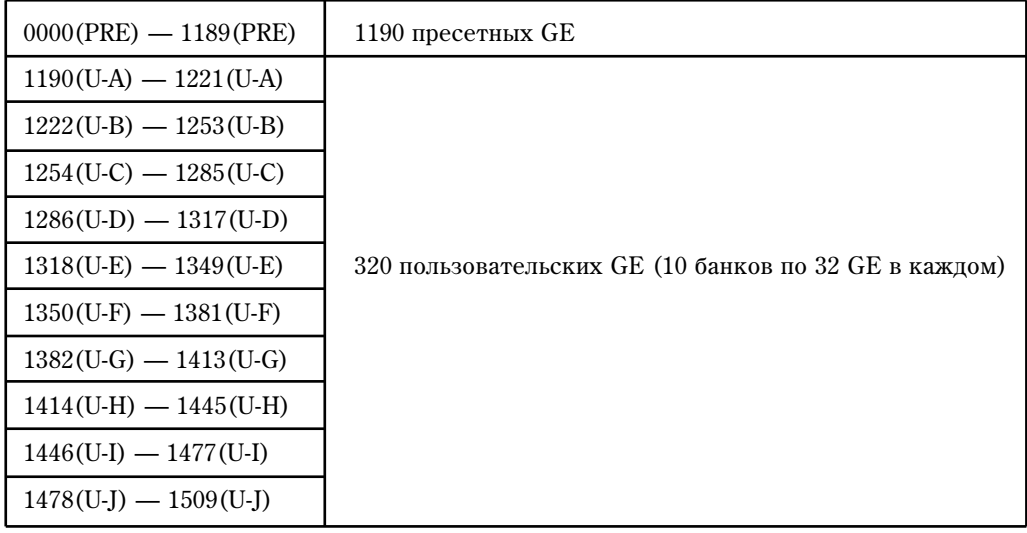

### KARMA Time Sig.

Параметр "KARMA Time Sig." доступен во всех режимах на следующих страницах.

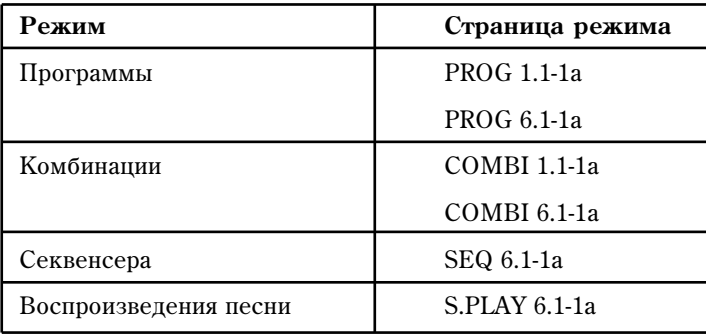

### KARMA Time Sig. . . . . . . .[GE/TS…16/16]

Параметр определяет метр фраз или патернов, генерируемых модулями KARMA. Изначально метр фразы или патерна запается выбранным GE, опнако с помошью этого параметра размерность можно откорректировать.

Страница режима программы

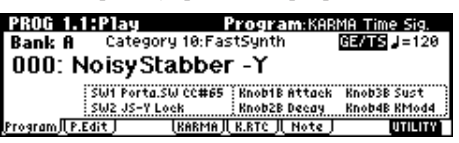

**GE/TS**: начальный метр, определяемый установками каждого из модулей KARMA.

 $1/4...16/16$ : требуемый метр. В режимах комбинации, секвенсера и воспроизведения песни эта установка применяется ко всем четырем модулям KARMA одновременно.

### Выбор с помощью групп

 $R$ новой версии операпионной системы расширяется область поступных значений параметра "GE Select". К каждому из режимов добавляется группа генерируемых эффектов 16 [User], которая может использоваться в команде "Select by Category: GE" (выбор с помощью групп) страницы редактирования установок функции KARMA.

Команда "Select by Category" (выбор с помощью групп) находится в меню следующих страниц.

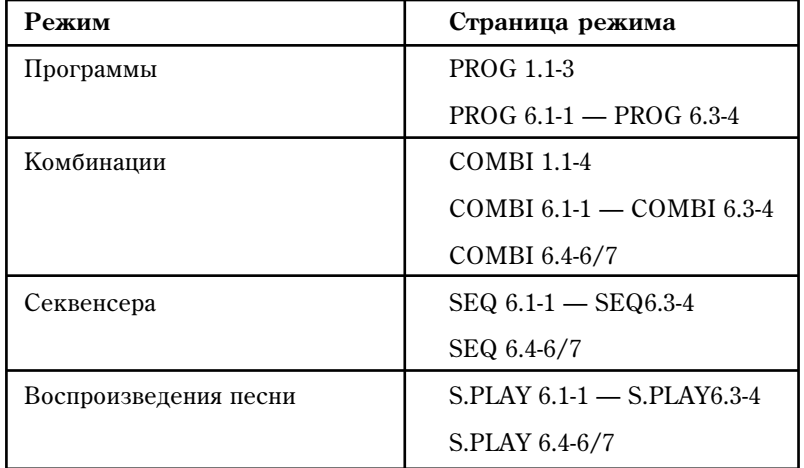

#### Select by Category

Используется для выбора GE с помощью групп. Доступны следующие группы: 00 [Basic Arpeggio] — **15 [Perc. Pattern]** и 16 [User]. Для 320 пользовательских GE по умолчанию выбирается группа 16 [User].

✍ *Åñëè áûëè çàãðóæåíû äàííûå GE ñ êàðòû EXB-PCM 04/05 èëè äàííûå GE, ñîçäàííûõ â ðàìêàõ программного обеспечения KARMA MW платформ Mac/PC, то для выбора конкретного GE можно использовать группу, в которую он был записан.* 

# K.RTC

Операционная система версии 2.0 поддерживает функцию отображения на дисплее значений регуляторов секции KARMA Realtime Controls. Окно RTC (KARMA Realtime Controls) доступно во всех режимах на следующих страницах.

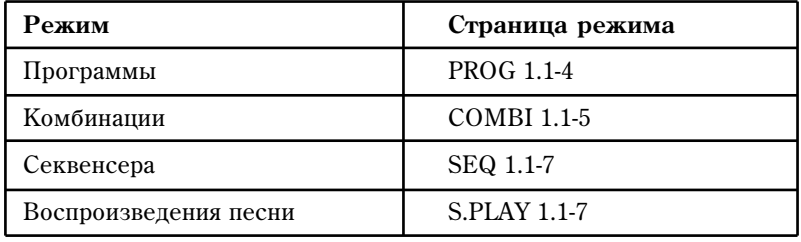

#### Функция отображения значений регуляторов K.RTC (KARMA Realtime Controls)

При манипуляциях с регуляторами или переключателями секции KARMA REALTIME CONTROLS на дисплей выводятся значения соответствующих параметров GE или RT. Это облегчает визуальный контроль за редактированием параметров. Если в

течении двух секунд не производить с регулятором никаких манипуляций, то вместо текущего значения параметра на дисплей снова выводится его имя.

#### Пример

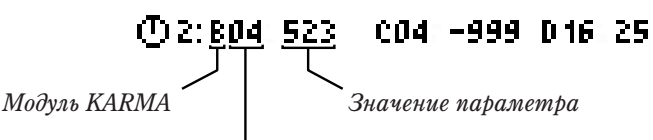

*Номер параметра* 

**Ìîäóëü KARMA . . . . . . . . . . . . . . . . . . . . . . . . . . . . . . . . . . . . . . . . . . . . . .[A…D, P]**

Отображает информацию о том, на какой параметр назначен данный регулятор или переключатель секции KARMA REALTIME CONTROLS.

**A, B, C, D: модуль KARMA, которому принадлежит редактируемый параметр. В этом случае изменяется** соответствующий параметр GE. В режиме программы доступен только модуль А.

**P**: данный регулятор или переключатель назначен на управление параметром RT.

#### **Íîìåð ïàðàìåòðà . . . . . . . . . . . . . . . . . . . . . . . . . . . . . . . . . . . . . . . . . . . .[01...16]**

 $E$ сли "Модуль КАRМА" =  $A - D$ , то в этом поле отображается номер параметра GE (01  $- 16$ ), который соответствует данному регулятору (см. руководство "Установка параметров", стр. 35). Если "Модуль KARMA" = **P**, то в этом поле отображается номер параметра RT (01 — 08), который назначен на данный регулятор (см. руководство "Установка параметров", стр. 36).

#### Значение параметра

В этом поле отображается текущее значение редактируемого параметра (GE или RT). При повороте регулятора значение параметра соответствующим образом изменяется.

 $G$  *Ha регулятор или кнопку может быть назначено несколько параметров. На дисплее помещается çíà÷åíèå òîëüêî òðåõ èç íèõ. Åñëè æå íà ðåãóëÿòîð çàïðîãðàììèðîâàíî áîëüøå ïàðàìåòðîâ, òî íà* дисплей они не выводятся, однако при манипуляциях с регулятором соответствующим образом *èçìåíÿþòñÿ.*

### **TxFltr**

На страницу KARMA TxFltr в новой версии операционной системы каждого из режимов добавляется установка "Notes".

Параметр "Notes" доступен на следующих страницах.

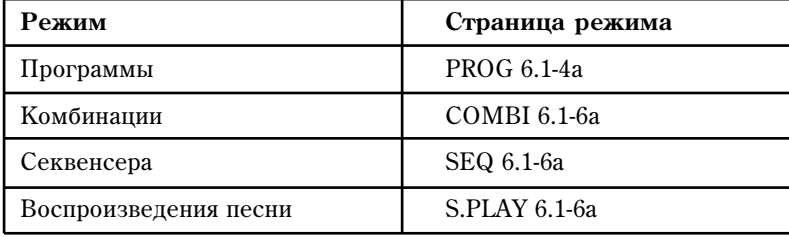

Страница режима комбинации

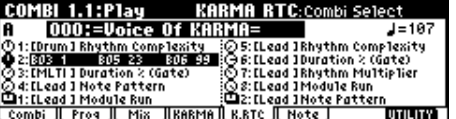

#### Notes ............................................[Off, On]

Параметр определяет — будут ли передаваться MIDI-сообщения взятия/снятия нот (note-on/note-off), генерируемые модулем KARMA.

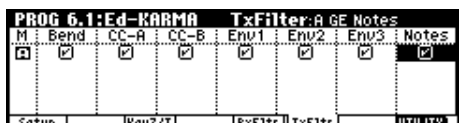

Страница режима программы

 $\mathbb{Z}_\mathbb{D}$  *Параметр позволяет мьютировать фразы нот*, *ãåíåðèðóåìûõ ìîäóëåì KARMA è èñïîëüçîâàòü òîëüêî åãî*

*êîíòðîëëåðíûå äàííûå (íàïðèìåð, óïðàâëåíèå ïàíîðàìîé, ãðàíè÷íîé ÷àñòîòîé ôèëüòðà, ðåçîíàíñîì)*  $\partial$ ля модуляции фраз или аккордов, берушихся на клавиатуре инструмента.

В связи с лобавлением "Notes" изменяется порялок следования имен параметров на дисплее (см. приведенный выше рисунок).

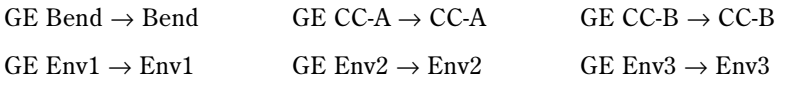

### Фиксация рэндомизации

В новую операционную систему версии 2.0 в каждый из режимов добавлена страница 6.2-3: Parm3 (Parameter 3) и функция Freeze Randomize (фиксация рэндомизации).

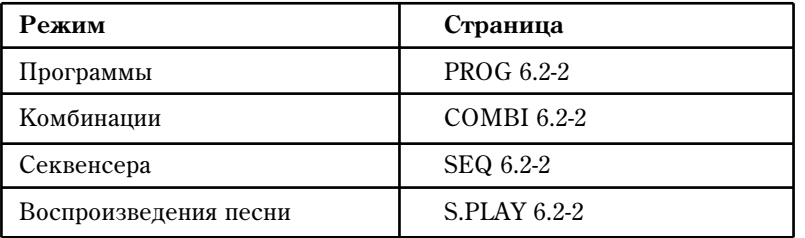

Страница Parm3 (Parameter 3) располагается после следующих страниц.

### 6.2–3: Parm3 (Parameter3)

Новая версия операционной системы позволяет фиксировать вариации фраз из практически бесчисленного множества, которое генерируется функцией вероятностной рэндомизации KARMA. Параметры "Random Capture" *(cm. cmp. <9>)*, "Start Seed" (6.2-3a)  $\mu$  "Freeze Loop Length" (6.2-2a) вместе с функцией "Random FF/REW" позволяют зацикливать фразы, сгенерированные с использованием рэндомизации или воспроизводить при каждом запуске модуля KARMA одну и ту же фразу. В совокупности этот инструментарий называется фиксацией рэндомизации (Freeze Randomize). Можно также сохранить программу или комбинацию с этими установками, чтобы при первом запуске всегда воспроизводилась одна и та же рэндомизированная фраза.

✍ *Ôóíêöèÿ ðýíäîìèçàöèè ìîäóëÿ KARMA äîñòóïíà íå äëÿ âñåõ GE. Åñëè ãåíåðèðóåìûé ýôôåêò (GE) íå* предполагает использования рэндомизаиии, то эти параметры на него не действуют.

#### 6.2g3а: фиксация рэндомизации

В режимах, поддерживающих работу с несколькими модулями KARMA (режимы комбинации, секвенсера й воспроизведения песни), с помощью кнопок

[ **| и + |** ]/[ **| и + |** ] выберите модуль KARMA, для которого необходимо определить установки фиксации рэндомизации.

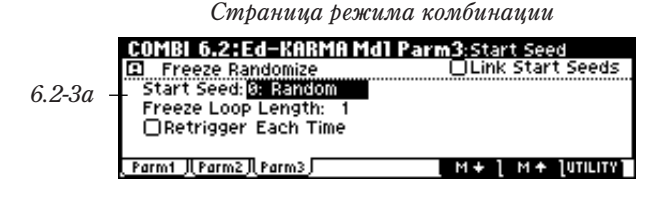

#### Start Seed. . . . . . . . . . . . . . . [g2147483648…0: Random…+2147483647]

Определяет начальное число, которое используется модулем KARMA при генерации случайной (рэндомизированной) фразы.

- ✍ *Íà÷àëüíîå ÷èñëî ("Seed") ÿâëÿåòñÿ îòïðàâíîé òî÷êîé, ñ êîòîðîé íà÷èíàåòñÿ ïðîöåññ ðýíäîìèçàöèè. "Start Seed" çàäàåò íà÷àëüíîå ÷èñëî, êîòîðîå èñïîëüçóåòñÿ ïðè êàæäîì çàïóñêå GE.*
- ✍ *Óñòàíîâêè 6.4-6(7): Random 1(2) ðåæèìîâ êîìáèíàöèè, ñåêâåíñåðà è âîñïðîèçâåäåíèÿ ïåñíè îñòàþòñÿ актуальными независимо от значения параметра "Start Seed". Если для всех модулей KARMA (A, B, C и D) выбрать один и тот же GE и установить для них одинаковое значение "Start Seed", то при запуске* будут генерироваться одинаковые фразы. Однако характер изменения каждого из повторов будет *определяться установками Random 1 (2).*

**0: Random**: при каждом запуске генерируется новая фраза. В рамках каждого из модулей KARMA различные значения "Start Seed" выбираются по случайному закону при кажпом запуске. В операпионной системе версии 1.0 — это была единственно доступная опция.

**Любое значение, отличное от Random**: при каждом запуске генерируется одинаковая фраза. Различным значениям параметра Start Seed соответствуют различные фразы, но при олинаковых значениях Start Seed генерируются идентичные фразы.

#### Влияние "Start Seed" на генерируемую фразу

Роль "Start Seed" в генерации фразы рассматривается на примере комбинации E-67: Modern Jazz [JS].

- 1) Âûáåðèòå â ðåæèìå êîìáèíàöèè **E067: Modern Jazz [JS]**. E067: В этой комбинации сольная партия саксофона поддерживается ударными, басом и роялем.
- 2) Нажмите на кнопку [MENU] и выберите страницу 6.2: Ed-KARMA Mdl.
- 3) Нажмите на кнопку [F3] и выберите страницу Parm3.

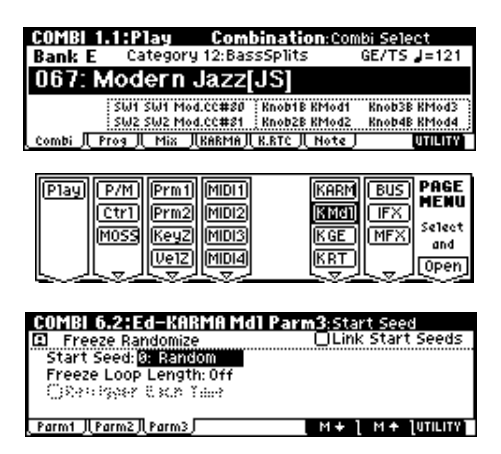

- 4) Спомощью кнопок [ | **M + 1** ]/[ | **M + 1**] выберите модуль **А** и убедитесь, что параметр "Start Seed" óñòàíîâëåí â **0: Random**. Åñëè ýòî íå òàê, òî óñòàíîâèòå ïàðàìåòð "Start Seed" â ýòî çíà÷åíèå. Ìîäóëü **A** генерирует фразу для саксофона (тембр 2).
- 5) С помощью кнопки CHORD TRIGGER [1] запустите несколько раз GE через равные промежутки времени (через одну-две секунды). При каждом запуске будет генерироваться новая фраза, воспроизводимая саксофоном.
- 6) Óñòàíîâèòå "Start Seed" â ëþáîå çíà÷åíèå, îòëè÷íîå îò **0: Random**, íàïðèìåð, â **+1**.
- 7) Как это уже делалось на шаге "5)", запустите GE с помощью кнопки CHORD TRIGGER [1] несколько раз подряд. Обратите внимание на фразу саксофона, которая запускается сразу после каждого переключения. При каждом запуске саксофон воспроизводит одинаковую фразу.
- 8) Установите "Start Seed" в любое значение, отличное от +1 и, как это уже делалось на шаге "5)", запустите GE с помощью кнопки CHORD TRIGGER [1] несколько раз подряд. При каждом запуске саксофон âîñïðîèçâîäèò îäèíàêîâóþ ôðàçó, êîòîðàÿ îäíàêî îòëè÷àåòñÿ îò ãåíåðèðóåìîé ïðè "Start Seed" ðàâíîì **+1**.
- ✍ *Åñëè óñòàíîâèòü "Start Seed" â çíà÷åíèå 0: Random è ïîñëå çàïóñêà âûïîëíèòü êîìàíäó "Random* Capture" (cm. cmp. <9>), mo napamemp "Start Seed" автоматически устанавливается в значение, *êîòîðîå ñîîòâåòñòâóåò âíóòðåííåé óñòàíîâêå ìîäóëÿ â ìîìåíò åãî çàïóñêà (ò.å. â íà÷àëüíîå* значение, в соответствии с которым была сгенерирована данная фраза). Таким образом можно, прослушивая фразы, которые генерируются на вероятностной основе при каждом запуске, выделить и *çàôèêñèðîâàòü íàèáîëåå ïîäõîäÿùóþ. Óñòàíîâêà "Freeze Loop Length" ïîçâîëÿåò çàöèêëèâàòü ëþáóþ ôðàçó (ñì. ðàçäåë "Ïðèìåð ïðèìåíåíèÿ ôèêñàöèè ðýíäîìèçàöèè è âûïîëíåíèå êîìàíäû "Random* Capture" с использованием функции "Random FF/REW" на стр. <10>).

#### Freeze Loop Length . . . . . . . . . . . . . . . . . . . . . . . . . . . . . . . .[Off, 1…32]

Определяет количество тактов во фразах, которые генерируются модулем KARMA в циклическом режиме. После запуска модуль генерирует фразу, длина которой в тактах определяется с помощью этого параметра. Затем фраза воспроизволится повторно. Если параметр "Freeze Loop Length" установлен в значение **Off**, то фраза не повторяется.

Далее описывается влияние комбинаций различных значений параметров "Start Seed" и "Freeze Loop Length" на процесс создания фраз или управляющих данных, генерируемых модулем KARMA в вероятностном режиме при каждом запуске в соответствии с установками выбранного GE.

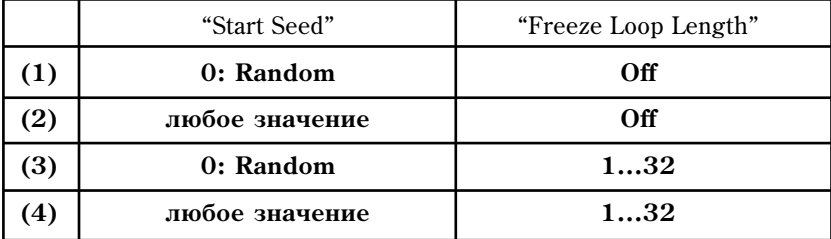

#### (1) "Start Seed" = **0: Random**, "Freeze Loop Length" = **Off**

При каждом запуске фраза генерируется случайным образом. При каждом повторе фраза модифицируется на вероятностной основе. Эта установка идентична режиму, реализованному в операционной системе версии **1.0**. Попустим выбран GE, который при приеме нот **C-D-E-F** случайным образом перетасовывает их и воспроизводит в циклическом режиме по четыре в каждом такте. При запуске GE генерируется случайная последовательность нот, например, такая как **C-D-E-F, C-C-D-F, F-D-C-E...**. При повторном запуске этого же GE генерируется другая случайная последовательность, например, **E-D-C-C, C-C-D-D, C-D-C-E...**.

#### (2) "Start Seed": любое значение, "Freeze Loop Length": Off

При каждом запуске генерируется одна и та же фраза. Различным значениям "Start Seed" соответствуют различные фразы. При каждом повторе фраза модифицируется случайным образом, однако при каждом запуске при выбранном значении "Start Seed" генерируются одинаковые фразы. Этот режим позволяет генерировать более чем четыре биллиона различных вариаций фразы! Допустим выбран GE, который при приеме нот **C-D-E-F** случайным образом перетасовывает их и воспроизводит в циклическом режиме по четыре в каждом такте. При запуске GE генерируется случайная последовательность нот, например, такая как **C-D-D-C**, **D-C-E-C**, **D-E-C-D…**. Åñëè åùå ðàç çàïóñòèòü GE, òî ñãåíåðèðóåòñÿ àíàëîãè÷íàÿ ôðàçà — **C-D-D-C**, **D-C-E-C, D-E-C-D...**. Если изменить значение параметра "Start Seed", то сгенерируется другая фраза, íàïðèìåð, **E-E-C-D**, **D-C-C-C**, **E-E-E-E…**.

#### (3) "Start Seed": **0: Random**, "Freeze Loop Length": **1…32**

При каждом запуске фраза генерируется случайным образом. Однако фразу можно зациклить. Длина цикла определяется в тактах с помощью значения параметра "Freeze Loop Length". До тех пор, пока GE не будет запущен снова, фраза будет воспроизводиться в циклическом режиме. Допустим выбран GE, который при приеме нот **C-D-E-F** случайным образом перетасовывает их и воспроизволит в пиклическом режиме по четыре в каждом такте. Если установить "Freeze Loop Length" в значение 1 (длина зацикленной фразы равна îäíîìó òàêòó) è çàïóñòèòü GE, òî áóäóò ïåðèîäè÷åñêè âîñïðîèçâîäèòüñÿ ÷åòûðå íîòû (**F-E-D-C**, **F-E-D-C**, **F-E-D-C.** …). Если еще раз запустить GE, то будет сгенерирована другая последовательность нот, например, **D-D-C-C, D-D-C-C, D-D-C-C**,... (см. ниже описание параметра "Retrigger Each Time").

#### (4) "Start Seed": любое значение, "Freeze Loop Length": 1...32

При каждом запуске GE генерируется одна и та же фраза. Длина зацикливаемой части определяется значением параметра "Freeze Loop Length". Например, если выбрать программу или комбинацию и определить эти установки для модуля KARMA, который при каждом запуске генерирует случайную фразу, то каждый раз будет зацикливаться одна и та же фраза. Если изменить значение параметра "Start Seed", то будет зациклена пругая фраза. Попустим выбран GE, который при приеме нот **C-D-E-F** случайным образом перетасовывает их и воспроизводит в пиклическом режиме по четыре в каждом такте. Если установить "Freeze Loop Length" в значение 1 (длина зацикленной фразы равна одному такту) и запустить GE, то будут периодически воспроизводиться четыре ноты (D-E-E-C, D-E-E-C, D-E-E-C, ...). Если запустить GE еще один раз, то будет сгенерирована та же последовательность (D-E-E-C, D-E-E-C, D-E-E-C, ...). Если изменить значение параметра "Start Seed", то сгенерируется другая фраза, например, **С-С-E-E, С-С-E-E, С-С-E-E**, … (см. далее описание параметра "Retrigger Each Time").

### Retrigger Each Time . . . . . . . . . . . . . . . . . . . . . . . . . . . . . . . . . .[Off, On]

Если выбрано значение **On** (поле параметра отмечено), то после завершения воспроизведения зацикленной части фразы патерн фразы (Phase Pattern), огибающие (Envelopes) и индексы (Indexes) перезапускаются, как будто под воздействием клавиатуры инструмента. Это означает, что ноты фразы перезапускаются в соответствии с установками Note Trigger (см. руководство "Установка параметров"), а внутренние установки GE и все остальные огибающие перезапускаются в соответствии с установками Envelope Trigger/Latch *(ñì. ðóêîâîäñòâî "Óñòàíîâêà ïàðàìåòðîâ")*.

Если выбрать значение Off (поле параметра не отмечено), то момент перезапуска цикла определяется общей длиной внутреннего патерна фазы GE (Phase Pattern). Например, если Phase Pattern = 8 тактов, а параметр "Freeze Loop Length" установлен в значение 2 (два такта), то установки рэндомизация переустанавливаются через каждые два такта, управляя, например, ритмом, а мелодия и огибающие могут перезапуститься только по истечении 8 тактов (см. раздел "Пример применения фиксации рэндомизации и выполнение команды <sup>"</sup>Random Capture" с использованием функции "Random FF/REW" на стр. <10>).

#### ✪ *Ïàðàìåòð íå äîñòóïåí äî òåõ ïîð, ïîêà "Freeze Loop Length" íå áóäåò óñòàíîâëåí â îòëè÷íîå îò 0: Off çíà÷åíèå.*

✍  *íåêîòîðûõ ñëó÷àÿõ, â çàâèñèìîñòè îò âíóòðåííèõ óñòàíîâîê GE, ïðè îáåèõ çíà÷åíèÿõ ýòîãî параметра звук не изменяется.* 

Link Start Seeds . . . . . . . . . . . . . . . . . . . . . . . . . . . . . . . . . . . . .[Off, On]

Параметр доступен в режимах, которые поддерживают одновременную работу сразу с несколькими модулями KARMA (режимы комбинации, секвенсера и воспроизведения песни).

**On** (поле отмечено): при определении значения параметра "Start Seed" для одного из модулей KARMA (A, B, C èëè D) ïàðàìåòðû "Start Seed" âñåõ îñòàëüíûõ ìîäóëåé óñòàíàâëèâàþòñÿ â òî æå ñàìîå çíà÷åíèå. Ýòî óäîáíî, когда необходимо быстро поменять установки четырех модулей одновременно.

 $\mathbb{Z}_p$  *При выполнении команды* "Random Capture" эта установка игнорируется.

### Команда Random Capture

В операционную систему версии 2.0 добавлена сервисная команда "Random Capture", располагающаяся на страницах редактирования функции KARMA (см. приведенную ниже таблицу).

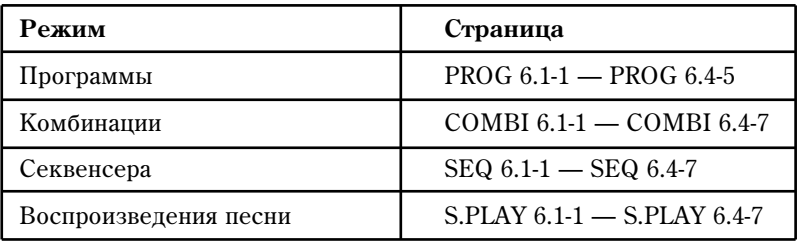

#### Random Capture

При выполнении команды установка "Start Seed" *(6.2-3, см. стр.* <8>) автоматически устанавливается в значение, которое используется модулем KARMA в данный момент. Если при прослушивании фраз, которые генерируются случайным образом при каждом запуске модуля KARMA, получилась та, которую хотелось

Страница режима программы

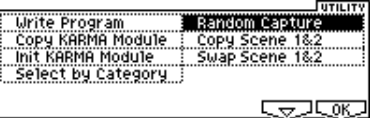

бы воспроизводить каждый раз при запуске данного GE, можно выполнить команду "Random Capture". При этом фиксируется "начальное" число, соответствующее понравившейся фразе (см. раздел "Пример *ïðèìåíåíèÿ ôèêñàöèè ðýíäîìèçàöèè è âûïîëíåíèå êîìàíäû "Random*

*Capture" с использованием функции "Random FF/REW" на стр.* <10>).

Страница режима комбинации

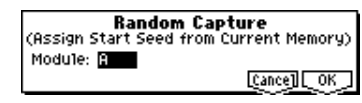

1) Выберите команду "Random Capture". Раскроется диалоговое окно.

- 2) Если используется режим, поддерживающий одновременную работу нескольких модулей KARMA, то с помощью параметра "Module:" выберите необходимый, т.е. тот, "начальное число" которого следует зафиксировать. Если выбрать конкретный модуль (A — D), то будет зафиксировано "начально число" соответствующего модуля KARMA. Если "Module:" = All, то фиксируются "начальные числа" всех четырех молулей KARMA.
- 3) Для выполнения команды Random Capture нажмите на кнопку [F8] ("ОК"), для отмены на кнопку [F7]("Cancel").
- $\odot$ *Ecnu napamemp "Start Seed" (6.2-3a, cm. cmp. <8>) модуля KARMA, для которого выполняется команда*  $\phi$ иксации рэндомизации, определен как параметр группы RT (см. стр. <11>), то выводится сообщение <sup>"</sup>Can't execute random capture" (выполнение команды невозможно) и процесс прерывается. Для того, *÷òîáû ñîîáùåíèå ïðîïàëî ñ ýêðàíà äèñïëåÿ, íàæìèòå íà êíîïêó [F8] ("OK").*

Если в диалоговом окне команды опция "Module:" установлена в значение ALL (режимы комбинации, секвенсера и воспроизведения песни), чтобы выполнить команду фиксации рэндомизации для всех модулей KARMA, то она распространяется только на те модули KARMA, у которых параметр "Start Seed" не назначен на группу RT. Если же параметры "Start Seed" всех модулей KARMA принадлежат этой группе, то выводится сообщение "Can't execute random capture" (выполнение команды невозможно) и процесс прерывается. Для того, чтобы сообщение пропало с экрана дисплея, нажмите на кнопку [F8] ("OK").

# Функция Random FF/REW

В операционную систему версии 2.0 добавлена функция "Random FF/REW", которая действует в режимах программы, комбинации, секвенсера и воспроизвеления песни.

Функция "Random FF/REW" позволяет перемещаться вперед/назад по фразе, генерируемой модулем KARMA, с шагом в один такт. При использовании вместе с установками "Random Capture", "Start Seed" (6.2-3a) и "Freeze Loop Length" (6.2-3a) она позволяет зацикливать рэндомизированную фразу требуемым образом или генерировать одинаковые фразы при каждом запуске GE.

#### Процедура

Суть процедуры заключается в следующем. Находясь на одной из страниц редактирования функции KARMA  $(P6.1 - 6.4)$ , нажмите на кнопку [ $\blacktriangleleft$  REW] или  $[FF \blacktriangleright]$  при нажатой кнопке [./HOLD]. Если нажать на кнопку [ 44 REW] или [FF ▶ ) один раз, то произойдет переход на один такт назад (вперед) по фразе, сгенерированной модулем KARMA. Если нажать на комбинацию этих кнопок ([./HOLD] и [ 44 REW] или  $[FF \rightarrow]$ ) четыре раза, то произойдет переход на 4 такта.

#### Пример применения фиксации рэндомизации и выполнение команды "Random Capture" с использованием функции "Random FF/REW"

В рассматриваемом ниже примере препполагается, что музыкальная рабочая станция нахопится в режиме программы.

- 1) В режиме программы выберите **E096: Thin AnaLead**.
- 2) С помошью кнопки секции [CHORD TRIGGER] или êëàâèàòóðû èíñòðóìåíòà çàïóñòèòå GE "**0643(PRE): Improv Lead1/E96**" модуля KARMA. Фраза, генерируемая данным GE, постоянно вилоизменяется при кажлом новом запуске GE или при каждом новом повторе.
- 3) Перейдите к странице PROG 6.2: Ed-KARMA Mdl Parm3.
- 4) Установите параметр "Start Seed" в значение 1 (+0000000001). Нажимайте на кнопку секции [CHORD TRIGGER]. Каждый раз воспроизводится одна и та же фраза. Однако, если кнопку удерживать нажатой достаточно долго, то можно заметить, что она начинает случайным образом модифицироваться.

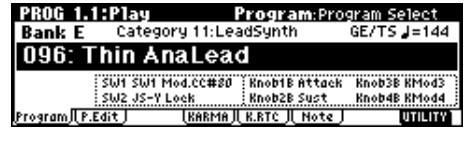

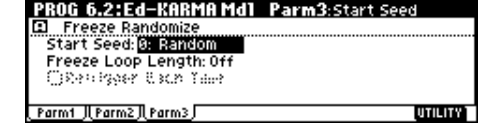

- 5) Установите параметр "Freeze Loop Length" в значение 2 (два такта). В соответствии с этим зацикливаются два такта генерируемой фразы, которая представляет собой серию рэндомизаций, определяемых значением параметра "Start Seed" = 1. Однако патерн фазы (Phase Pattern) выбранного GE равен 8 (восемь тактов). Поэтому GE не может воспроизводиться, как будто перезапускается через каждые два такта. Он повторяет одинаковые рэндомизации, но не обязательно перезапускает риф с самого начала. Это можно использовать для получения одинакового ритмического и мелодического развития при работе с длинными фразами.
- 6) Óñòàíîâèòå ïàðàìåòð "Retrigger Each Time" â çíà÷åíèå **On** (ïîëå îòìå÷åíî). Òåïåðü ïàòåðí ôàçû (Phase Pattern) перезапускается через каждые два такта, также как и зацикленная часть (параметр "Freeze Loop length"). Таким образом фраза вырождается в двухтактный цикл.
- 7) Установите параметр "Start Seed" обратно в значение **0: Random**. Запустите фразу с помошью кнопки секции [CHORD TRIGGER] или клавиатуры инструмента. При каждом запуске будет воспроизводиться абсолютно новая рэндомизированная фраза, которая будет зацикливаться через каждые два такта. Внутри цикла фраза не видоизменяется. Для того, чтобы это произошло, необходимо перезапустить GE.
- 8) Установите параметр "Retrigger Each Time" обратно в значение **Off** (поле не отмечено). И снова, несмотря на то, что рэндомизированная фраза зацикливается через два такта, она тем не менее получает развитие за счет более длинного патерна фазы (Phase Pattern), в данном случае — 8 тактов.
- 9) Установите параметр "Freeze Loop Length" в значение Off (0).
- 10) Запустите модуль KARMA с помощью кнопок секции [CHORD TRIGGER] или клавиатуры инструмента  $(cM. IIYHKT '2)$ ").
- 11) В нужный момент, удерживая нажатой кнопку [./HOLD], нажмите один раз на кнопку [ $\blacktriangleleft$  REW]. По фразе, генерируемой GE, произойлет перехол на олин такт назал. Если, улерживая нажатой кнопку

 $[./HOLD]$ , нажать на кнопку  $[$  44 REW] четыре раза, то воспроизведение сместится уже на четыре такта назад. Это опция позволяет находить фразы, рэндомизацию которых необходимо фиксировать.

- 12) Определите значение параметра "Freeze Loop Length". Если он установлен в одно из значений  $1 32$ , то фраза зацикливается. Причем длина цикла определяется в тактах величиной параметра "Freeze Loop Length". Допустим "Freeze Loop Length" = 2, а "Retrigger Each Time" = On (поле отмечено). В соответствии с этими установками рэндомизированная фраза фиксируется в двухтактной фразе. Эту опцию можно использовать для зацикливания фразы при работе "в живую".
- 13) Если необходимо, чтобы эта фраза воспроизводилась при каждом запуске данного GE, выполните команду "Random Capture". Для этого нажмите на кнопку [F8] ("ОК") и выберите из меню сервисную команду "Random Capture".

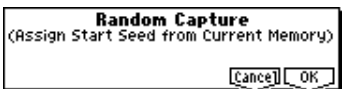

14) Раскроется диалоговое окно. Нажмите на кнопку [F8] ("ОК"). Параметр "Start Seed" автоматически настроится на внутреннее значение, соответствующее данной рэндомизированной вариации фразы.

*Ïðèìåð: â ðåçóëüòàòå âûïîëíåíèÿ êîìàíäû Random Capture napamemp "Start Seed" устанавливается в çíà÷åíèå +0254861235*

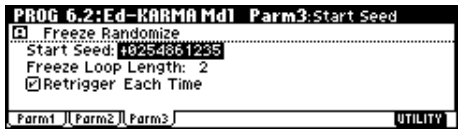

- ✍ *Íà÷àëüíîå ÷èñëî ("Seed") ÿâëÿåòñÿ îòïðàâíîé* точкой, с которой начинается рэндомизация. Для зацикленной фразы начальное число определяется <sup>анутренней установкой "Start Seed" модуля KARMA. Эта установка применяется при каждом запуске</sup> GE. Это говорит о том, что при каждом запуске GE при генерации фразы всегда учитывается **конкретное начальное число.**
- 15) Временно отключите функцию KARMA, нажав на кнопку KARMA [ON/OFF]. Затем, чтобы вновь включить ее, нажмите на кнопку KARMA  $[ON/OFF]$  еще один раз.
- 16) Запустите модуль KARMA с помощью кнопки секции [CHORD TRIGGER] или клавиатуры инструмента (см. пункт "2)"). При каждом запуске модуля будет генерироваться зацикленная фраза, периодичность которой была задана на шаге "12)". Для того, чтобы иметь возможность воспроизвести полученную фразу в дальнейшем, данную программу необходимо сохранить.

# Параметр RT

 $B$  операционную систему версии 2.0 к "Grp (Parm Group)" добавлены группы Rand (Random) и PE (Performance). Они располагаются на странице KARMA RT Parameter каждого из режимов. В состав добавленных групп входят новые параметры, такие как Start Seed, Loop Length (Freeze Loop Length) и Time Sig. (Time Signature). Их можно назначать на регуляторы и переключатели секции KARMA REALTIME CON-TROLS и управлять ими в режиме реального времени.

Как уже отмечалось ранее, новые параметры располагаются на страницах KARMA RT Parameter.

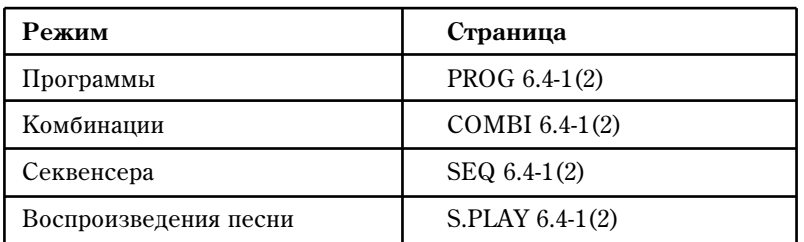

#### Grp (Parm Group) . . . . . . . . . . . . . . .[Off, Mix, Ctrl, Trig, Zone, Rand, PE]

#### *Group: Rand (Random)*

**Start Seed . . . . . . . . . . . . . . . . . . . . . . . . . . . . . . . . . . . . . . . . . . .[-8192…0…+8191]**

Определяет значение "Start Seed" (6.2-3a).

**0**: случайное число.

**Любое число, отличное от 0**: требуемое значение "Start Seed". Однако, если определять величину параметра этим способом, то диапазон возможных значений ограничен -8192 — +8191.

✍ *Åñëè ïðè íàçíà÷åíèè ïàðàìåòðà "Start Seed" íà RT Parameter åãî çíà÷åíèå âûõîäèò çà ðàìêè ýòîãî* диапазона, то оно автоматически настраивается на его верхнюю или нижнюю границы *ñîîòâåòñòâåííî.*

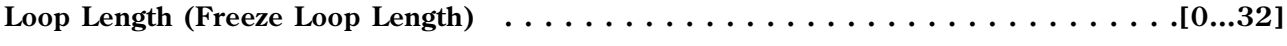

Определяет значение "Freeze Loop Length" (6.2-3a).

**0**: Off (функция отключена).

1...32: длина в тактах зацикленной области фразы.

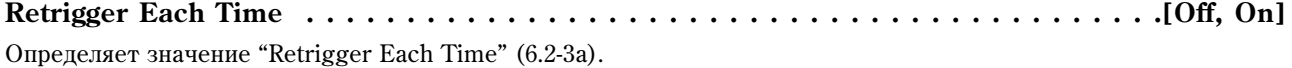

**0**: Off (функция перезапуска отключена).

1: после окончания запикленной части фразы, плина которой опрелеляется с помошью параметра "Freeze Loop Length", фраза перезапускается.

#### *Group: PE (Performance)*

**Time Sig. (Time Signature) . . . . . . . . . . . . . . . . . . . . . . . . . . . . . . . . . . . . . . . .[0…48]** Îïðåäåëÿåò çíà÷åíèå ïàðàìåòðà "KARMA Time Sig. (KARMA Time Signature)" *(ñì. ñòð. <6>)*.

**0**: Off (функция отключена).

**1**: соответствуют метрам  $1/4 - 16/16$ .

**<sup>3</sup>** *Ecau etiópamt Time Sig. e kavecmee napamempa RT, onpedeaue coomeemcmeyrouuum obpasom nasnavenue (другими словами, назначив его на какой-нибудь регулятор секции KARMA REALTIME CONTROLS), то óñòàíîâêè "A (Parm Module A)" èëè "A/B/C/D (Parm Module A/B/C/D)" ñòàíîâÿòñÿ íåäîñòóïíûìè (см. руководство "Установка параметров").* 

# Auto Assign KARMA RT Name

В новую операционную систему версии 2.0 на страницы K.RTC (KARMA Realtime Controls) и 6.4-4(5): Name 1 (2) каждого из режимов добавлена сервисная команда "Auto K.RT Name". Она находится в меню следующих страниц.

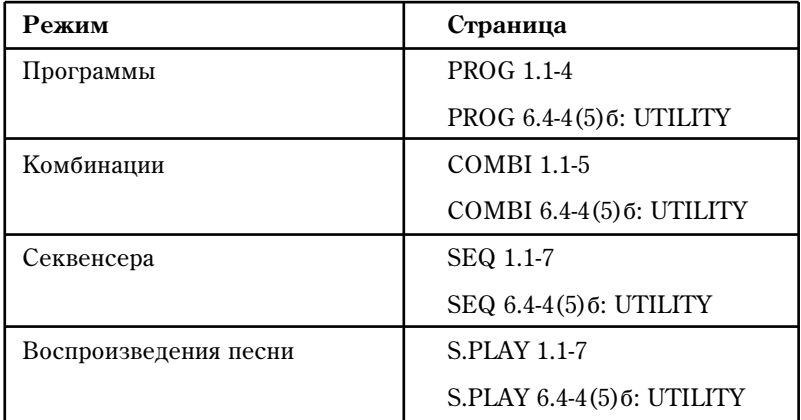

#### **Auto K.RT Name (Auto Assign KARMA RT Name)**

На регуляторы и переключатели секции KARMA REALTIME CON-TROLS можно автоматически назначать имена (более 400 имен, таких как Rhythm Swing% и Rhythm Complexity), соответствующие управляемым параметрам GE и RT. Эту опцию можно использовать при программировании новой функции KARMA или при смене GE.

- 1) Выберите команду "Auto K.RT Name". Раскроется диалоговое окно.
- 2) Для выполнения команды нажмите на кнопку [F8] ("ОК"), для отмены — на кнопку [F7] ("Cancel").
- ✪ *Áóäüòå âíèìàòåëüíû è ïîìíèòå î òîì, ÷òî ïðè âûïîëíåíèè êîìàíäû ìîãóò ïîìåíÿòüñÿ èìåíà äàæå*  $\partial$ ля начальных программ или комбинаций,  $\partial$ ля которых функция KARMA не редактировалась.

### AutoName w/Gechg

В новую операционную систему версии 2.0 на страницы Play KARMA и KARMA Setup каждого из режимов добавлена сервисная команда "AutoName w/GEchg".

Команда "AutoName w/GEchg" ("AutoName GEchg" в режиме секвенсера) расположена в меню следующих страниц.

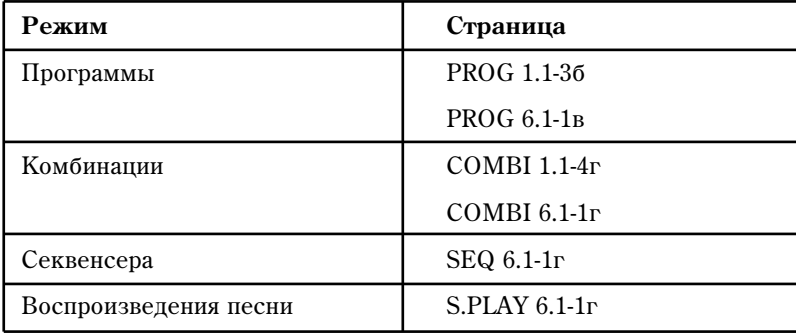

Страница режима программы

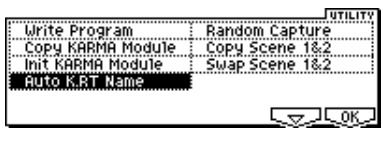

Auto Assign KARMA RT Name [Cance]][OK]

#### AutoName w/Gechg

Команда позволяет включать/отключать режим автоматического изменения имен регуляторов и переключателей секции KARMA REALTIME CONTROLS при редактировании параметров назначений GE.

Страница режима программы

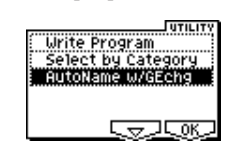

1) Выберите из меню команду "AutoName w/GEchg" и нажмите на кнопку [F8] ("ОК"). При этом в меню команд слева от "AutoName w/GEchg" появляется метка, сигнализирующая о том, что функция включена. Состояние функции (включена/выключена) при каждом выборе команды изменяется на обратное.

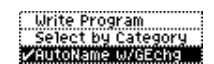

- 2) Если эта функция включена, то при изменении установки "GE Select" *(см. стр. <6>)* автоматически выполняется команда "Auto Assign KARMA RT Name", поддерживая тем самым соответствие регуляторов и переключателей K.RTC корректировкам, произведенным на страницах GE Parameter *(см. руководство "Óñòàíîâêà ïàðàìåòðîâ")*.
- ✍ *Ðåæèìû êîìáèíàöèè, ñåêâåíñåðà è âîñïðîèçâåäåíèÿ ïåñíè ïîääåðæèâàþò îäíîâðåìåííóþ ðàáîòó ñ несколькими модулями. В этом случае имена автоматически назначаются на регуляторы и кнопки*  $c$ εκμμμ KARMA REALTIME CONTROLS montκo для того модуля, у которого редактируются  $coomeem$ *ствующие* установки GE.

# Copy/Swap KARMA Scene

В новую операционную систему версии 2.0 во все режимы побавлены команлы "Copy KARMA Scene" и "Swap KARMA Scene". Они расположены на следующих страницах.

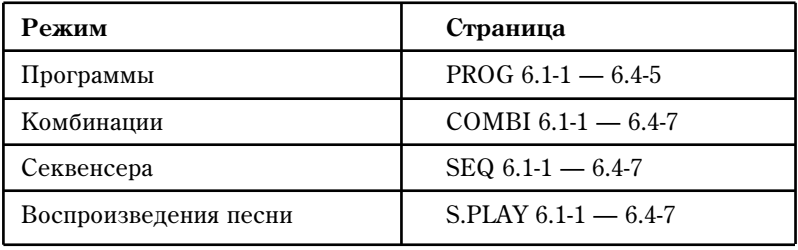

#### Copy Scene 1&2 (Copy KARMA Scene)

Команда используется для копирования установок между сценами KARMA REALTIME CONTROLS Scene 1 и 2. Это удобно, когда необходимо сформировать одну сцену на базе другой.

- 1) Выберите команду "Copy Scene 1&2". Раскроется диалоговое окно.
- 2) Выберите приемник и источник информации. Если установлено значение **Scene 1 → Scene 2**, то установки сцены 1 копируются в установки сцены 2, если значение Scene 2 → **Scene 1 — то установки сцены 2 копируются в установки сцены 1.**
- 3) Для выполнения команды нажмите на кнопку [F8] ("OK"), для отмены на кнопку [F7] ("Cancel").

#### Swap Scene 1&2 (Swap KARMA Scene 1&2)

Команда используется для обмена установками между сценами KARMA REALTIME CONTROLS Scene 1 и 2.

- 1) Выберите команду "Swap Scene 1&2". Раскроется диалоговое окно.
- 2) Для выполнения команды нажмите на кнопку [F8] ("ОК"), для отмены — на кнопку [F7] ("Cancel").

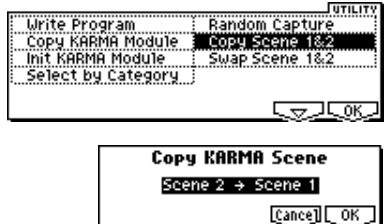

Страница режима программы

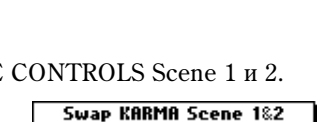

Cance] [ OK

# Параметры GE

Операционная система музыкальной рабочей станции KARMA версии 2.0 расширена за счет новых параметров и их опций, которые ориентированы на программы, комбинации и GE карт EXB-PCM 04/05.

### Группа GE

### GE Type

Изменяется описание глобальных параметров "GE Type" 1: Generated-Gated следующим образом (см.  $b$ vководство "Сгенерированные эффекты", стр. 7).

#### **1: Generated-Gated**

Последовательность нот (Note Series) формируется аналогично установке 0: Generated - Riff, однако, в соответствии с данными параметрами переключаются только некоторые из нот. Эффекты генерируются на основе ритмического патерна (Rhythm Pattern), поскольку он связан с источником синхросигнала или огибающей темпа. Ноты, как таковые, могут генерироваться периодически различными способами или "удерживаться" (сустейн), а затем — "нарезаться" с помощью контроллеров. Это можно использовать для моделирования различных популярных эффектов техно, таких как гейтирование синтезаторного подклада треком хэта и внешним аудиогейтом/компрессором. Этот тип эффектов, вместе с "Gate Type" = Vel CP (см. ниже) можно применять для моделирования работы арпеджиатора инструментов серии Korg Triton.

#### Gate Type

В глобальный параметр "Gate Type" добавлена новая опция 1: Vel CP.

В связи с этим изменяется порядок и последовательность доступных установок. И также изменяется описание **0: [Vel]** *(ñì. ðóêîâîäñòâî "Ñãåíåðèðîâàííûå ýôôåêòû", ñòð. 7)*.

#### *Gate Type . . . . . . . . . . . . . . . . . . . . . . . . . . . . . . . . . . . . . . . . . . . . . . .[0…5]*

- 0: Vel переключение всех нот по velocity
- 1: Vel CP переключение нот патерна блока (Cluster Pattern) по velocity
- 2: СС [T] сустейн нот; переключение происходит только при отличных Phase Transpose **(òðàíñïîíèðîâàíèå ôàçû)**
- 2: СС [1] сустейн нот; переключение происходит только при наступлении фазы 1 (Phase 1)
- 3: СС [2] сустейн нот; переключение происходит только при наступлении фазы 2 (Phase 2)
- 4: СС [A] сустейн нот; переключение происходит при наступлении любой фазы

#### 0: Vel переключение нот по velocity

Часть последовательности нот (Note Series), соответствующая количеству взятых на клавиатуре нот, генерируется периодически в виде событий note-on (взятие ноты) и note-off (снятие ноты). Другими словами, если на клавиатуре взято 8 нот, то первые восемь нот последовательности Note Series генерируются одновременно в соответствии с ритмическим патерном. Это воспроизводит "гейтированный" эффект, когда каждый блок нот использует начальную фазу атаки соответствующей программы, как будто исполнитель очень быстро ударяет по клавиатуре инструмента. Для управления скоростью нажатия блоков нот (аккордов) можно использовать патерн скорости нажатия (Velocity Pattern). Патерновая сетка блока (Cluster Pattern Grid) отключается и на количество генерируемых нот влияния не оказывает.

#### 1: Vel CP — переключение нот патерна блока (Cluster Pattern) по velocity

Для определения конкретных нот, которые будут браться из последовательности Note Series в соответствии с количеством взятых на клавиатуре нот, используется патерновая сетка блока (Cluster Pattern Grid). Другими словами для определения одновременно генерируемых нот (максимум 10) используется 10 строк значений (Value) сетки патерна блока (Cluster Pattern Grid). Если на шаге патерна блока (Cluster Pattern) выбраны строки 0, 2 и 4, то на нем генерируются первая, третья и пятая ноты последовательности Note Series. То, какие в конечном итоге это будут ноты, определяется как самой последовательностью Note Series, так и vстановками Input Sort. Эту опцию можно использовать, например, для моделирования работы арпеджиатора инструментов серии Korg Triton. Обратите внимание на то, что если во всех колонках отмечены все 10 строк, то эта установка становится идентичной **0: Vel**, описанной выше.

### Группа Phase

### Length Mode

Из описания "Length Mode" 0: AC-Actual *(см. руководство "Сгенерированные эффекты", стр. 11)* необходимо убрать фразу "которое зависит от значения параметра "Cycle Mode" (см. ниже)".

### Cycle Mode

Следующим образом изменяется описание общего параметра "Cycle Mode" *(см. руководство "Сгенерированные*  $\phi$ *ффекты*", *cmp.* 11).

#### *Cycle Mode . . . . . . . . . . . . . . . . . . . . . . . . . . . . . . . . . . . . . . . . . . . . . .[0…6]*

- 0: **S** замена на паузу
- **1: L** ограничение верхней/нижней ноты
- **2: R** рестарт на другом конце фазы (Phase)
- **3: W çàöèêëèâàíèå íà ëþáîì èç êîíöîâ ôàçû (Phase)**
- 4: В циклический возврат в начало фазы (Phase)
- 5: Е циклический возврат в конец фазы (Phase)
- 6: ВЕ циклический возврат в начало/конец фазы (Phase)

Определяет действия, которые производятся в случае, когда в процессе генерации нот происходит выход за верхнюю или нижнюю границы фазы (Phase). Диапазон фазы определяется установками "Beginning Offset %" и "End Offset %" *(см. руководство "Сгенерированные эффекты", стр. 13)* и длиной последовательности нот Note Series. Эффект зависит от описанной выше установки Phase "Length Mode".

#### $\bullet$ *Ecau napamemp "Phase Length Mode" = 0: Actual (см. выше), то данная установка недоступна. Также она недоступна при "GE Type" = 1: Generated-Gated, если параметр "Gate Type" (см. руководство "Ñãåíåðèðîâàííûå ýôôåêòû", ñòð. 7) íå óñòàíîâëåí â 1:Vel CP. ñëó÷àå 2: Generated-Drum ïîñëåäîâàòåëüíîñòü Note Series ìîæåò èñïîëüçîâàòüñÿ äëÿ óïðàâëåíèÿ ÷àñòîòîé (âûñîòîé çâóêà).*

#### 0: S — замена на паузу

Если генерируемая нота выходит за рабочий диапазон фазы (Phase), то она пропускается и заменяется на паузу. После того, как будет сгенеримровано определенное количество событий, включая паузы, или долей метра, происходит смена фазы (Phase Change). Эту опцию можно использовать для моделирования работы àðïåäæèàòîðà èíñòðóìåíòîâ ñåðèè Triton ñ óñòàíîâêîé "Arpeggio Type": **As Played**.

#### 1: L — ограничение верхней/нижней ноты

Если генерируемая нота выходит за рабочий диапазон фазы (Phase), то она замешается его нижней или верхней границами соответственно. После того, как будет сгенеримровано определенное количество событий или долей метра, происходит смена фазы (Phase Change). Установки Index Pattern (патерн индекса) или Cluster Pattern (патерн блока), которые могли бы привести к выходу за пределы диапазона, значения не имеют. Эту опцию можно использовать для моделирования работы арпеджиатора инструментов серии Triton с óñòàíîâêîé "Arpeggio Type": **As Played (Fill)**.

#### **2: R — ðåñòàðò íà äðóãîì êîíöå ôàçû (Phase)**

Если генерируемая нота выходит за рабочий диапазон фазы (Phase), то она замешается нотой, расположенной внутри него, как будто риф был запущен с другого конца. Другими словами, индекс удерживается в рабочем диапазоне путем деления по модулю. После того, как будет сгенеримровано определенное количество событий или долей метра, происходит смена фазы (Phase Change). Эту опцию можно использовать для ìîäåëèðîâàíèÿ ðàáîòû àðïåäæèàòîðà èíñòðóìåíòîâ ñåðèè Triton ñ óñòàíîâêîé "Arpeggio Type": **Running Up**.

#### 3: W — фиксация на одном из окончаний фазы

Если генерируемая нота выходит за рабочий диапазон фазы (Phase), то она замещается нотой, расположенной внутри него, как будто риф "зацикливается" на соответствующем окончании фазы. Другими словами, индекс удерживается в рабочем диапазоне путем его инвертирования. После того, как будет сгенеримровано

определенное количество событий или долей метра, происходит смена фазы (Phase Change). Эту опцию можно использовать для моделирования работы арпеджиатора инструментов серии Triton с установкой "Arpeggio Type": **Up&Down**.

#### 4: В — циклический возврат в начало фазы

Опция позволяет организовывать цикл в начальной части фазы. Например, если при изменении индекса в обратном направлении он выходит за начало рабочего диапазона фазы, то организуется цикл. То есть индекс автоматически возвращается в рабочий диапазон. Величина скачка определяется на основе вычислений. Если параметр фазы "Length Mode" установлен в значение 0: AC-Actual, то зацикливания не происходит. В этом случае меняется фаза.

#### 5: Е — циклический возврат в конец фазы

Опция позволяет организовывать цикл в конечной части фазы. Например, если при изменении индекса в прямом направлении он выходит за конец рабочего диапазона фазы, то организуется цикл. То есть индекс автоматически возвращается в рабочий диапазон. Величина скачка определяется на основе вычислений. Если параметр фазы "Length Mode" установлен в значение **0: AC-Actual**, то зацикливания не происходит. В этом случае меняется фаза.

#### 6: ВЕ — шиклический возврат в начало/конец фазы

Установка объединяет функции двух опций, описанных выше (4: В и 5: Е).

#### Beginning Offset %/End Offset %

В руководстве "Сгенерированные эффекты KARMA GE" к описанию специальных параметров фазы "Beginning Offset%" и "End Offset%" добавляется следующая информация.

✪ *Óñòàíîâêà íåäîñòóïíà, åñëè "GE Type" = 1: Generated-Gated, çà èñêëþ÷åíèåì ñëó÷àÿ, êîãäà "Gate Type" = 1: Vel CP. Если выбрано значение 2: Generated-Drum, то последовательность нот (Note Series) может применяться для управления частотой (pitch bend).* 

#### Параметры патерна

К параметрам патерна добавлены следующие установки.

#### **Step Transpose Value . . . . . . . . . . . . . . . . . . . . . . . . . . . . . . . . . . . . . . .[-48…0…+48]**

Каждый шаг патерна фазы можно ассоциировать со своим собственным значением транспонирования (-**48...+48**), которое воздействует на все ноты, сгенерированные на данном шаге. Это значение складывается со значением параметра Phase Transpose Value (см. ниже). Например, если Step Transpose Value = **-12**, а параметр Phase Transpose Value текущей фазы установлен в значение +24, то результирующий интервал транспонирования будет равен +12. Поскольку данная установка недоступна напрямую в качестве параметра GE, она рассматривается как часть GE и изменяется с помощью двух описанных ниже параметров.

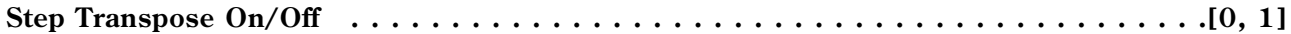

0: Off (откл.) 1: On (вкл.)

Позволяет включать/отключать действие параметра Step Transpose Value для всех шагов патерна фазы.

#### **Step Transp. Template . . . . . . . . . . . . . . . . . . . . . . . . . . . . . . . . . . . . . . . . . . .[0…17]**

Позволяет выбирать один из 18 шаблонов, включающих по 16 шагов патерна фазы, и применять их к текущему патерну фазы. Шаблоны соответствуют различным значениям параметров "Octave" и "Octave Motion" арпеджиатора инструментов серии Triton и могут использоваться для имитации исполнения арпеджио на них (см. таблицу).

Шаблоны эмуляции действия параметров "Octave" и "Octave Motion" арпеджиатора инструментов серии Triton

|     | 1              | $\sqrt{2}$   | 3              | $\overline{4}$ | 5              | 6                | 7              | 8                | 9                | 10             | 11             | 12             | 13             | 14             | 15               | 16           | Octave           | Octave Motion* |
|-----|----------------|--------------|----------------|----------------|----------------|------------------|----------------|------------------|------------------|----------------|----------------|----------------|----------------|----------------|------------------|--------------|------------------|----------------|
| 0:  | [0]            | $\mathbf{0}$ | $\theta$       | $\Omega$       | $\Omega$       | $\theta$         | $\Omega$       | $\theta$         | $\mathbf{0}$     | $\theta$       | $\mathbf{0}$   | $\theta$       | $\theta$       | $\overline{0}$ | $\boldsymbol{0}$ | $\Omega$     | 1                | UDB            |
| 1:  | $\overline{0}$ | <b>12</b>    | $\theta$       | 12             | $\theta$       | 12               | $\mathbf{0}$   | 12               | $\mathbf{0}$     | 12             | $\theta$       | $12\,$         | $\theta$       | 12             | $\theta$         | 12           | 2                | U B            |
| 2:  | $[12 \ 0]$     |              | 12             | $\overline{0}$ | 12             | $\mathbf{0}$     | 12             | $\mathbf{0}$     | 12               | $\mathbf{0}$   | 12             | $\mathbf{0}$   | 12             | $\overline{0}$ | 12               | $\Omega$     | $\boldsymbol{2}$ | D              |
| 3:  | $\overline{0}$ | 12           | 24]            | $\mathbf{0}$   | 12             | 24               | $\mathbf{0}$   | 12               | $24\,$           | $\mathbf{0}$   | $12\,$         | 24             | $\overline{0}$ | 12             | 24               | $\Omega$     | 3                | U              |
| 4:  | $[24 \ 12]$    |              | 0]             | 24             | 12             | $\boldsymbol{0}$ | 24             | 12               | $\mathbf{0}$     | 24             | $12\,$         | $\mathbf{0}$   | 24             | 12             | $\overline{0}$   | 24           | 3                | $\mathbf D$    |
| 5:  | $\overline{0}$ | 12           | 24             | 12]            | $\theta$       | 12               | 24             | 12               | $\mathbf{0}$     | 12             | 24             | 12             | $\theta$       | 12             | 24               | 12           | 3                | B              |
| 6:  | $\overline{0}$ | 12           | 24             | 36]            | $\overline{0}$ | 12               | 24             | 36               | $\overline{0}$   | 12             | 24             | 36             | $\overline{0}$ | $12\,$         | 24               | 36           | $\overline{4}$   | U              |
| 7:  | [36 24         |              | 12             | 0 <sup>1</sup> | 36             | 24               | 12             | $\boldsymbol{0}$ | 36               | 24             | $12\,$         | $\mathbf{0}$   | 36             | 24             | 12               | $\theta$     | $\overline{4}$   | ${\bf D}$      |
| 8:  | $\overline{0}$ | $12\,$       | 24             | 36             | 24             | 12]              | $\overline{0}$ | 12               | $24\,$           | 36             | 24             | 12             | $\mathbf{0}$   | $12\,$         | 24               | 36           | $\overline{4}$   | $\, {\bf B}$   |
| 9:  | [0]            | $\mathbf{0}$ | $\theta$       | $\mathbf{0}$   | $\theta$       | $\boldsymbol{0}$ | $\mathbf{0}$   | $\boldsymbol{0}$ | $\mathbf{0}$     | $\mathbf{0}$   | $\overline{0}$ | $\mathbf{0}$   | $\mathbf{0}$   | $\overline{0}$ | $\mathbf{0}$     | $\mathbf{0}$ | $\mathbf{1}$     | U D B (x2)     |
| 10: | [0]            | $\mathbf{0}$ | 12             | 12]            | $\overline{0}$ | $\overline{0}$   | 12             | 12               | $\boldsymbol{0}$ | $\mathbf{0}$   | $12\,$         | 12             | $\overline{0}$ | $\overline{0}$ | 12               | 12           | 2                | U B (x2)       |
| 11: | [12 12         |              | $\overline{0}$ | 0 <sup>1</sup> | $12\,$         | 12               | $\overline{0}$ | $\mathbf{0}$     | 12               | $12\,$         | $\mathbf{0}$   | $\mathbf{0}$   | 12             | 12             | $\overline{0}$   | $\mathbf{0}$ | $\boldsymbol{2}$ | D(x2)          |
| 12: | [0]            | $\mathbf{0}$ | 12             | 12             |                | 24 24]           | $\overline{0}$ | $\mathbf{0}$     | 12               | 12             | 24             | 24             | $\overline{0}$ | $\overline{0}$ | 12               | 12           | 3                | U(x2)          |
| 13: | [24 24         |              | 12             | 12             | $\overline{0}$ | 0]               | 24             | 24               | 12               | 12             | $\overline{0}$ | $\overline{0}$ | 24             | $24\,$         | 12               | 12           | 3                | D(x2)          |
| 14: | [0]            | $\mathbf{0}$ | 12             | 12             | 24             | 24               | 12             | 12]              | $\mathbf{0}$     | $\overline{0}$ | 12             | 12             | 24             | 24             | 12               | 12           | 3                | B(x2)          |
| 15: | [0]            | $\mathbf{0}$ | 12             | 12             | 24             | 24               | 36             | 36]              | $\mathbf{0}$     | $\theta$       | 12             | 12             | 24             | 24             | 36               | 36           | $\overline{4}$   | U(x2)          |
| 16: | $[36]$         | 36           | 24             | 24             | 12             | 12               | $\mathbf{0}$   | 0]               | 36               | 36             | 24             | 24             | 12             | 12             | $\mathbf{0}$     | $\theta$     | 4                | D(x2)          |
| 17: | [0]            | $\mathbf{0}$ | 12             | $12\,$         | 24             | $24\,$           | 36             | 36               | $24\,$           | $24\,$         | $12\,$         | 12]            | $\mathbf{0}$   | $\mathbf{0}$   | $12\,$           | 12           | $\overline{4}$   | B(x2)          |

\* U = Up, D = Down, B = Both

### Группа Rhythm

#### Swing%

Описание глобального параметра "Swing%" изменяется следующим образом.

**Swing % . . . . . . . . . . . . . . . . . . . . . . . . . . . . . . . . . . . . . . . . . . . . . . .[-200…200%]**

Глубина свингования определяется в процентах: 0% — свингование отсутствует; 50% — триольное свингование; 100% — свингованные ноты перемещаются к следующим соседним и устанавливаются в позиции, соответствующие 1/2 длительности, которая задается параметром "Swing Note Value" (см. *фуководство "Сгенерированные эффекты KARMA GE")*. Например, если непосредственная глубина свингования (параметр "Swing Note Value") равна 1: 16-е ноты, то при 100% свингованные ноты перемещаются в позиции тридцать вторых, при 200% — в позиции шестнадцатых. При отрицательных значениях параметра свингованные ноты перемещаются в обратном направлении. В зависимости от внутренних установок GE, триольные конфигурации могут становиться для свингования недоступными.

### Группа Duration

Описание ассоциативных параметров изменяется следующим образом.

### Duration Mode . . . . . . . . . . . . . . . . . . . . . . . . . . . . . . . . . . . . . . . .[0…7] **0: Poly Extend 4: Rhythm Overlap 1: Poly Extend/Damped 5: Rhythm % 2: Mono Extend 6: Pattern Overlap 3: Timed 7: Pattern %**

#### **• В зависимости от конкретных текущей установки, сетка патерна длительностей и вероятностно***âçâåøåííûå ïàðàìåòðû ìîãóò áûòü íåäîñòóïíû.*

#### **0: Poly Extend . . . . . . . . . . . . . . . . . . . . . . . . . . . . . . . . . .[Duration Value: 1…800 %]**

Каждая из нот удерживается до тех пор, пока не будет сгенерирована нота той же высоты или пока она не перестанет являться частью последовательности Note Series (например, при взятии нового аккорда). Допустим удерживаются ноты аккорда Стај и он меняется на Cmin. В этом случае демпфируется (снимается) только нота "Ми". Эта опция часто используется для имитации гитарных "боя" или "перебора". Некоторые из шагов можно "пемпфировать" с помошью патерна плительностей Duration Pattern, выбрав значение ллительности меньше соответствующей вели чины патерна ритма Rhythm Pattern. Параметр "Duration Value" определяется в процентах относительно патерна Duration Pattern и используется для увеличения или уменьшения его длительностей. Например, если в соответствии с установками патерна ритма (Rhythm Pattern) генерируются четвертные ноты, то любой из шагов патерна Duration Pattern с длительностью меньше четвертной ноты (с учетом установки "Duration Value") будет соответствующим образом модифицировать длительность ноты (а также всех удерживаемых на данный момент нот). Эта возможность часто используется при моделировании гитарного "боя" с демпфированием определенных аккордов. Если установка шага патерна длительностей Duration Pattern больше соответствующего значения (с учетом установки "Duration Value"), определенного для патерна ритма Rhythm Pattern, то она игнорируется. В этом случае длительность ноты удерживаются, как это было описано выше.

#### **1: Poly Extend/Damped . . . . . . . . . . . . . . . . . . . . . . . . . . . .[Duration Value: 1…800 %]**

Установка аналогична описанной выше за исключением того, что удерживаемые ноты демпфируются не только тогда, когда они перестают являться частью последовательности Note Series, но и просто при смене аккордов.

#### **2: Mono Extend . . . . . . . . . . . . . . . . . . . . . . . . . . . . . . . . .[Duration Value: 1…800 %]**

Установка аналогична описанной выше за исключением того, что каждая из нот или каждый из блоков нот удерживаются до тех пор, пока не будут сгенерированы новые нота или блок (независимо от их высоты).

#### **3: Timed . . . . . . . . . . . . . . . . . . . . . . . . . . . . . . . . . .[Duration Value: 001…+5000 ms]**

Длительность нот определяется в миллисекундах с помощью параметра "Duration Value". Таким образом генерируются ноты одинаковой длительности. Отметим, что это абсолютная длительность, независящая от текущего темпа. Например, если параметр установлен в значение 50 ms, то независимо от текущего значения темпа длительность всех нот будет равна 50 миллисекундам.

#### **4: Rhythm Overlap . . . . . . . . . . . . . . . . . . . . . . . . . . .[Duration Value: -500…+500 ms]**

Параметр "Duration Value" определяет в миллисекундах насколько каждая из нот или каждый из блоков нот перекрываются или наоборот — отделяются друг от друга. Отметим, что этот параметр взаимосвязан с vстановками патерна ритма Rhythm Pattern. **Положительные** значения приволят к образованию наложения нот (блоков нот) друг на друга, отрицательные — к их разделению. Например, если параметр установлен в значение -20, то независимо от реального ритма или текущего темпа между всеми соседними нотами будет выдерживаться интервал в 20 миллисекунд. Обратите внимание, что в отличии от патерна ритма Rhythm Pattern, установки которого являются производными темпа, это значение от темпа никак не зависит. Так, если величина параметра равна -20, то независимо от выбранного темпа между нотами устанавливаются паузы продолжительностью 20 миллисекунд.

#### **5: Rhythm % . . . . . . . . . . . . . . . . . . . . . . . . . . . . . . . . . . .[Duration Value: 1…800 %]**

Параметр "Duration Value" трансформирует длительность генерируемых нот. Окончательно длительность вычисляется в реальном времени в соответствии с выбранным темпом на основе установок патерна ритма Rhythm Pattern. Допустим выбрано значение 50% и, в соответствии с установками патерна ритма (Rhythm Pattern), генерируются восьмые ноты. При этих условиях реальная длительность генерируемых нот будет равна шестнадцатым. Причем ноты будут разделяться между собой шестнадцатыми паузами. Заметим также, что длительность нот вычисляется относительно выбранного темпа.

#### **6: Pattern Overlap . . . . . . . . . . . . . . . . . . . . . . . . . . .[Duration Value: -500…+500 ms]**

Патерн длительностей Duration Pattern формируется по образу и подобию патерна ритма Rhythm Pattern. Каждый шаг патерна определяет длительность генерируемой в данный момент ноты. Параметр "Duration Value" определяет в миллисекундах смещение (увеличение или уменьшение) реальных величин патерна относительно заданной. Это позволяет сформировать патерн длительностей Duration Pattern, а затем управлять "гейтированием" каждой из нот в режиме реального времени. Например, если в соответствии с **установками Duration Pattern генерируются 16-е — 8-е ноты в темпе 120 ВРМ (120 ударов в минуту), то** äëèòåëüíîñòü íîò â ìèëëèñåêóíäàõ áóäåò ðàâíÿòüñÿ **125**, **250** è ò.ä. Åñëè æå òåïåðü ïàðàìåòð "Duration Value" vстановить в значение -20, то длительности нот трансформируются в 105 мс, 230 мс и т.д. Отметим, что в то время как установки патерна длительностей Duration Pattern являются производными темпа, выбираемое с помощью параметра "Duration Value" смещение является абсолютным. Например, если установить его в -20, то независимо от выбранного темпа длительность всех нот сократится на 20 миллисекунд.

**7: Pattern % . . . . . . . . . . . . . . . . . . . . . . . . . . . . . . . . . . . .[Duration Value: 1…800 %]**

Патерн длительностей Duration Pattern формируется по образу и подобию патерна ритма Rhythm Pattern. Каждый шаг патерна определяет длительность генерируемой в данный момент ноты. Параметр "Duration Value" позволяет в процентном выражении определять смещение (увеличение или уменьшение) реальных вели чин патерна относительно заданной. Это позволяет сформировать патерн длительностей Duration Pattern, а затем управлять "гейтированием" каждой из нот в режиме реального времени способом, аналогичным îïèñàííîìó âûøå. Íàïðèìåð, åñëè â ñîîòâåòñòâèè ñ óñòàíîâêàìè Duration Pattern ãåíåðèðóþòñÿ **16-å** — **8-å** ноты в темпе 120 BPM (120 ударов в минуту), то длительность нот в миллисекундах будет равняться 125, **250** и т.д. Если же теперь параметр "Duration Value" установить в значение 80%, то длительности нот трансформируются в 100 мс, 200 мс и т.д. Отметим, что реальная длительность нот патерна зависит от выбранного темпа.

#### Duration Value

Из описание параметра "Duration Value" необходимо удалить следующий текст (см. руководство *"Ñãåíåðèðîâàííûå ýôôåêòû KARMA GE", ñòð. 17)*.

#### **<sup>3</sup>** *Ilapamemp nedocmynen, ecnu "Duration Mode" = 0:Poly Extend, 1:Poly Extend/Damped unu 2: Mono Extend.*

#### UseRhythm Multiplier

K ассоциативным параметрам "Duration Value" *(см. руководство "Сгенерированные эффекты KARMA GE")* добавлена установка "UseRhythm Multiplier".

#### **UseRhythmMultiplier . . . . . . . . . . . . . . . . . . . . . . . . . . . . . . . . . . . . . . . . . . . . .[0, 1]**

 $0:$  Off ( $OTKJ.$ ) 1: On ( $BKT.$ )

В состоянии 0: Off (откл.) на длительность генерируемых нот оказывает влияние параметр "Rhythm Multiplier" группы Rhythm (см. руководство "Сгенерированные эффекты КАRMA GE"). Например, если патерн длительностей (Duration Pattern) настроен на 16- ноты, а "Rhythm Multiplier" = 200%, то реальная длительность ноты текущей фазы будет равна восьмой ноте.

### Группа CC

#### Введение

Разпел "Ввеление" описания параметров группы СС изменяется слепующим образом (см. руководство *"Ñãåíåðèðîâàííûå ýôôåêòû KARMA GE", ñòð. 23)*.

#### **Введение**

Группа СС обеспечивает возможность релактирования параметров, управляющих генерапией сообщений формата СС (Control Change). Они могут использоваться, например, пля управления панорамой нот (CC #10) сгенерированных эффектов GE. Кроме того, можно генерировать сообщения СС любых других типов и с помощью них управлять MIDI-параметрами синтезатора, например, резонансной частотой, граничной частотой фильтра, эффектом вибрато и т.д. Также можно использовать патерн СС Pattern для пошагового изменения сообщений формата Pitch Bend (управление высотой ноты), которые формально не относятся к классу "СС".

В зависимости от внутренних установок GE, с помощью патерна СС Pattern можно определять значение параметра "Pitch Offsets", который выступает в роли Transpose Values (величина транспонирования) для каждой генерируемой ноты. Или же можно для каждого из шагов имитировать действие опции Pitch Offset арпеджиатора инструментов серии Triton.

#### Патерны CC

В начале раздела "Патерны СС" *(см. руководство "Сгенерированные эффекты KARMA GE", стр. 23)* фразу "Значения патерна СС Pattern представляют собой величины MIDI Control Change, лежащие в диапазоне 0 — **127** (или Pitch Bend)" необходимо заменить на следующую: "Значения патерна СС Pattern представляют собой <u>величины MIDI Control Change, лежащие в диапазоне  $0 - 127$  (или Pitch Bend или Pitch Offsets)".</u>

#### Патерн CC

В раздел "Патерн СС" *(см. руководство "Сгенерированные эффекты KARMA GE", стр. 23)* добавляется слепующая информация.

В зависимости от внутренних установок GE, для определения значения параметра "Pitch Offsets" генерируемых нот может использоваться патерн CC Patern фазы 2. В этом случае сетка патерна разбивается на две части: верхнюю и нижнюю. В верхней части (Pich) имеется 25 строк, соответствующих различным значениям Transpose (транспонирование в диапазоне  $-12 - 12$ полутонов). Нижняя часть сетки (Octave) сопержит 7 строк, соответствующих различным значениям Transpose (транспонирование в диапазоне  $-3 - 3$ октавы). Комбинация этих установок позволяет

 $Cemka$  патерна СС, используемая для Pitch Offset *(ñìåùåíèå ÷àñòîòû)*

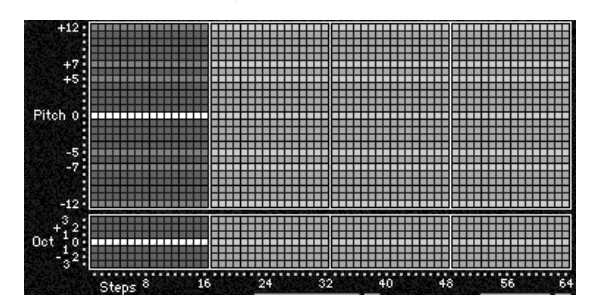

изменять значение Transpose в диапазоне -48 — +48 полутонов. Это может использоваться для имитации на каждом из шагов опции Pitch Offset арпеджиатора инструментов серии Triton.

#### ✪ *Ñåòêà ïàòåðíà íà ýêðàíå ìóçûêàëüíîé ðàáî÷åé ñòàíöèè Karma íå îòîáðàæàåòñÿ è îòðåäàêòèðîâàòü åå íå ïðåäñòàâëÿåòñÿ âîçìîæíûì.*

#### Fixed/On

К описанию параметра "Fixed/On" (см. руководство "Сгенерированные эффекты KARMA GE", стр. 23) побавляется слепующее замечание.

#### G *IIbu ucnonssoeanuu Pitch Offsets daa basu 2 sma onuus cmanoeumcs nedocmynnou*.

#### Pattern Type

К описанию параметра "Pattern Type" *(см. руководство "Сгенерированные эффекты KARMA GE", стр. 23)* побавляется слепующее замечание.

 $\Box$ *При использовании Pitch Offsets эта опция для фазы 2 становится недоступной***.** 

#### Вероятностно-взвешенные параметры

Добавлено несколько установок к вероятностно-взвешенным параметрам (см. руководство "Сгенерированные  $j$ ффекты KARMA GE", стр. 24). Новые параметры действительны только в том случае, если в соответствии с установками GE значения Pitch Offset определяются с помощью патерна СС Pattern фазы 2.

**Pitches-Random Factor . . . . . . . . . . . . . . . . . . . . . . . . . . . . . . . . . . . . . . . .[-99…+99]**

Определяют форму кривой взвешенности вероятностей, которая воздействует на верхнюю часть сетки патерна CC Pattern (Pitches).

*Ñì. ðàçäåë "Âåðîÿòíîñòíî-âçâåøåííûå ïàðàìåòðû — ïóë", ñòð. 15 ðóêîâîäñòâà "Ñãåíåðèðîâàííûå ýôôåêòû KARMA GE".*

#### ✪ *Ýòî âåðíî òîëüêî â òîì ñëó÷àå, åñëè â ñîîòâåòñòâèè ñ óñòàíîâêàìè GE çíà÷åíèÿ Pitch Offset определяются с помощью патерна СС Pattern фазы 2.*

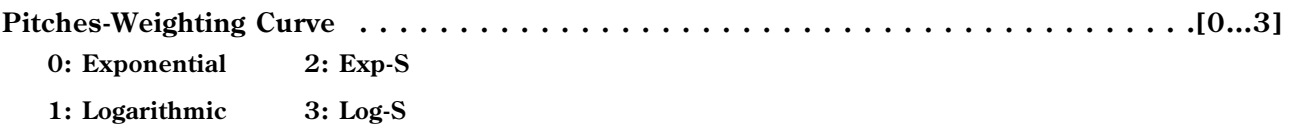

Определяют форму кривой взвешенности вероятностей, которая воздействует на верхнюю часть сетки патерна CC Pattern (Pitches).

 $C$ *й. руководство "Сгенерированные эффекты KARMA GE", разделы "Вероятностно-взвешенные параметры* пул" (стр. 15) и "Кривые случайного распределения" (стр. 42).

#### ✪ *Ýòî âåðíî òîëüêî â òîì ñëó÷àå, åñëè â ñîîòâåòñòâèè ñ óñòàíîâêàìè GE çíà÷åíèÿ Pitch Offset определяются с помощью патерна СС Pattern фазы 2.*

**Octaves-Random Factor . . . . . . . . . . . . . . . . . . . . . . . . . . . . . . . . . . . . . . . .[-99…+99]** Определяют форму кривой взвешенности вероятностей, которая воздействует на нижнюю часть сетки патерна CC Pattern (Octaves).

*Ñì. ðàçäåë "Âåðîÿòíîñòíî-âçâåøåííûå ïàðàìåòðû — ïóë", ñòð. 15 ðóêîâîäñòâà "Ñãåíåðèðîâàííûå ýôôåêòû KARMA GE".*

#### ✪ *Ýòî âåðíî òîëüêî â òîì ñëó÷àå, åñëè â ñîîòâåòñòâèè ñ óñòàíîâêàìè GE çíà÷åíèÿ Pitch Offset определяются с помощью патерна СС Pattern фазы 2.*

**Octaves-Weighting Curve . . . . . . . . . . . . . . . . . . . . . . . . . . . . . . . . . . . . . . . . . .[0…3] 0: Exponential 2: Exp-S 1: Logarithmic 3: Log-S**

Определяют форму кривой взвешенности вероятностей, которая воздействует на нижнюю часть сетки патерна CC Pattern (Pitches).

*Ñì. ðóêîâîäñòâî "Ñãåíåðèðîâàííûå ýôôåêòû KARMA GE", ðàçäåëû "Âåðîÿòíîñòíî-âçâåøåííûå ïàðàìåòðû ïóë" (ñòð. 15) è "Êðèâûå ñëó÷àéíîãî ðàñïðåäåëåíèÿ" (ñòð. 42).*

#### $\Im$  $\frac{\partial m}{\partial n}$  *берно только в том случае, если в соответствии с установками GE значения Pitch Offset определяются с помощью патерна СС Pattern фазы 2.*

#### Ассоциативные параметры

В раздел "Ассоциативные параметры" (см. руководство "Сгенерированные эффекты KARMA GE", стр. 24) добавляется описание следующих параметров.

**Use Pitch Offsets . . . . . . . . . . . . . . . . . . . . . . . . . . . . . . . . . . . . . . . . . . . . . . .[0, 1]**

**0: Off 1: On**

Если параметр установлен в значение **On: 1**, то для определения интервала транспонирования генерируемых нот используется патерн Pitch Offset, заданный с помощью сетки патерна СС Patern фазы 2. Это позволяет включать/отключать патерн в режиме реального времени. Для того, чтобы эта установка действовала, необходимо, чтобы внутренние установки GE допускали использование Pitch Offset (смещение частоты).

**P.Offset Chord Shift . . . . . . . . . . . . . . . . . . . . . . . . . . . . . . . . . . . . . . . . . . . . .[0…2]**

**0: Off 1: Scalic1 2: Scalic2**

#### *0: Off*

Установки Pitch Offset не модифицируются.

#### *1: Scalic1*

Производится гармонический анализ входных данных и значения Pitch Offset модифицируются таким образом, чтобы генерируемые ноты транспонировались в соответствии с идентифицированным аккордом. Это позволяет использовать сложные хроматические патерны Pitch Offset, обеспечивая отсутствие атональных нот. Таблицы нот, используемых для коррекции их транспонирования, аналогичны описанным для параметра "Note Type" = 1: Scalic группы Note Series *(см. руководство "Сгенерированные эффекты KARMA GE", стр. 8)*.

#### *2: Scalic2*

Установка аналогична описанной выше 1: Scalic, за исключением того, что для коррекции транспонирования нот используются таблицы нот параметра "Note Type" = 2: Scalic2 группы Note Series. Опция Scalic2 отличается более выраженной лаповой приролой и по сравнению с 1: Scalic характеризуется наличием большего числа проходных тонов.

✪ *Ïàðàìåòð äåéñòâèòåëåí òîëüêî â òîì ñëó÷àå, åñëè â ñîîòâåòñòâèè ñ âíóòðåííèìè óñòàíîâêàìè GE íàñòðîåí íà èñïîëüçîâàíèå Pitch Offset.*

### Группа Drum

К ассоциативным параметрам группы Drum (см. руководство "Сгенерированные эффекты KARMA GE", *cmp. 36)* добавляется описание параметра "Link To Next".

#### **Notes Played = Rows . . . . . . . . . . . . . . . . . . . . . . . . . . . . . . . . . . . . . . . . . . . . .[0, 1] 0: Off 1: On**

Åñëè ïàðàìåòð óñòàíîâëåí â çíà÷åíèå **1: On**, òî ÷èñëî âîñïðîèçâîäèìûõ ñòðîê ïàòåðíà 3 Drum Pattern определяется количеством нот, взятых на клавиатуре инструмента. Так, если нажата только одна клавиша, то генерируются только ноты первой строки Drum Pattern (нижняя строка из семи строк, управляющих генерацией нот ударных). Если нажато три клавиши, то в генерации нот участвуют три нижних строки. Эта îïöèÿ ìîæåò èñïîëüçîâàòüñÿ äëÿ èìèòàöèè óñòàíîâêè àðïåäæèàòîðà "Fixed Tone Mode": **Trigger As Played** инструментов серии Triton.

# Режим секвенсера

# SEQ 5.3: Tone Adjust

 $B$  операционную системе версии 2.0 добавлена страница SEQ 5.3: Tone Adjust, которая следует за страницей 5.3: Track Edit *(ñì. ðóêîâîäñòâî "Óñòàíîâêà ïàðàìåòðîâ")*.

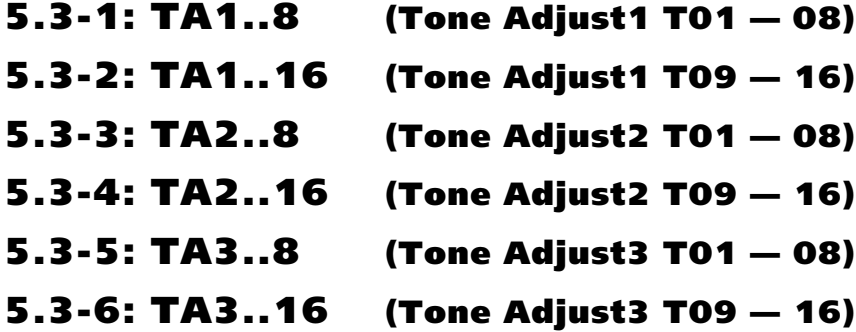

Страницы используются для проведения промежуточной корректировки звука программ каждого из треков.

Например, при создании песни предоставляется возможность, не выходя в режим программы, сделать бас более мягким, а атаку струнных — более острой. Для каждого из треков песни можно отредактировать до шести параметров, таких как граничная частота фильтра, резонанс, установки эквалайзера и огибающей амплитуды.

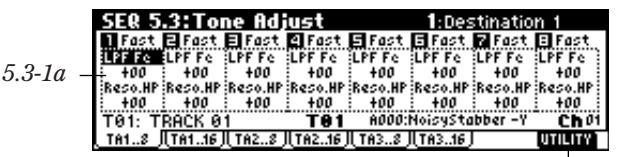

*5.3-1á*

### 5.3-1(2)(3)(4)(5)(6)a: Destination 1 — 6, Value 1 — 6

**Destination 1 — 6 . . . . . . . . . . . . . . . . . . . . . . . . . . . . . . . . . . . . . .[LPF Fc…Reverse]** Используется для выбора параметра, который необходимо отредактировать.

**Value 1 — 6 . . . . . . . . . . . . . . . . . .[-99…+99, -12.00…+12.00, -1200…+1200, Off…On]**

Определяет значение параметра, выбранного с помощью "Destination 1 — 6". Если выбрать +00 или PRG, то используется соответствующая установка программы.

✍ *Ñòàíäàðòíî â ðàìêàõ îäíîãî è òîãî æå òðåêà âûáèðàþòñÿ ðàçëè÷íûå çíà÷åíèÿ "Destination". Îäíàêî åñëè ýòî íå òàê, òî ïðîèñõîäèò ñëåäóþùåå.*

#### Несколько параметров "Destination" одного трека установлены в одинаковые значения, **отличные от Hold или Reverse**

Значения "Value" одинаковых параметров, выбранных с помощью "Destination", складываются. Однако необходимо принимать в расчет тот факт, что окончательное значение не может выйти из рабочего диапазона соответствующего параметра. Например, если три параметра "Destination" одного и того же òðåêà óñòàíîâëåíû â Detune1, à èõ çíà÷åíèÿ "Value" ðàâíû **+1000**, **+1000** è **+1000**, òî â ðåçóëüòàòå получится +1200. Это происходит в силу того, что диапазон параметра Detune1 ограничен значением  $+1200$  и, несмотря на то, что в результате сложения получается +3000, используется именно +1200. Если при тех же условиях значения "Value" равны +1000, +1000 и -1000, то в качестве результирующей используется величина +1000.

#### Несколько параметров "Destination" одного трека установлены в значения Hold или Reverse

Применяется значение последней из установок "Destination".

#### "Destination 1 — 6" и "Value 1 — 6"

Ниже описаны возможные значения параметров "Destination" и их значений "Value".

**LPF Fc . . . . . . . . . . . . . . . . . . . . . . . . . . . . . . . . . . . . . . . . . . . . . . .[-99…+00…+99]** Определяет граничную частоту обрезного фильтра высоких частот генераторов OSC 1/2 программы. Параметр влияет на "яркость" тембра. Корректировка его значения аналогична получению контроллерных ñîîáùåíèé CC#74 *(ñì. ðóêîâîäñòâî "Óñòàíîâêà ïàðàìåòðîâ", ñòð. 229 è 255)*.

**Reso.HP . . . . . . . . . . . . . . . . . . . . . . . . . . . . . . . . . . . . . . . . . . . . . .[-99…+00…+99]**

В зависимости от типа фильтра, используемого в программе, определяет уровень резонанса обрезного фильтра высоких частот или граничную частоту обрезного фильтра низких частот генераторов OSC 1/2 программы. Корректировка его значения аналогична получению контроллерных сообщений СС#71 *(см. руководство "Óñòàíîâêà ïàðàìåòðîâ", ñòð. 229 è 255)*.

**F EG Int . . . . . . . . . . . . . . . . . . . . . . . . . . . . . . . . . . . . . . . . . . . . . .[-99…+00…+99]**

Параметр определяет глубину модуляции с помощью огибающей фильтра генераторов OSC 1/2 программы. Корректировка его значения аналогична получению контроллерных сообщений СС#79 (см. руководство *"Óñòàíîâêà ïàðàìåòðîâ", ñòð. 230 è 255)*.

#### **A Vel I. . . . . . . . . . . . . . . . . . . . . . . . . . . . . . . . . . . . . . . . . . . . . . .[-99…+00…+99]**

Параметр определяет глубину воздействия скорости нажатия (velocity) на громкость генераторов OSC 1/2 программы. При его редактировании соответствующим образом изменяется параметр "Velocity Int." *(ñì. ðóêîâîäñòâî "Óñòàíîâêà ïàðàìåòðîâ", ñòð. 24)*.

✍ *Äëÿ ïðîãðàìì áàíêà F ýòîò ïàðàìåòð óïðàâëÿåò ïàðàìåòðîì "Velocity Control" ñòðàíèöû 5.1-3: AmpEG (ñì. ðóêîâîäñòâî "Óñòàíîâêà ïàðàìåòðîâ", ñòð. 266).*

**F.A EG A . . . . . . . . . . . . . . . . . . . . . . . . . . . . . . . . . . . . . . . . . . . . .[-99…+00…+99]** Параметр определяет времена атаки огибающих фильтра и амплитуды генераторов OSC 1/2 программы. Для vсиления выразительности эффекта корректировки значения этого параметра, одновременно модифицируются установки уровня сустейна огибающей амплитуды (громкости), уровня атаки, модуляции начального уровня и модуляции времени атаки. Корректировка его значения аналогична получению контроллерных сообщений CC#73 *(ñì. ðóêîâîäñòâî "Óñòàíîâêà ïàðàìåòðîâ", ñòð. 229 è 255)*. **F.A EG D . . . . . . . . . . . . . . . . . . . . . . . . . . . . . . . . . . . . . . . . . . . . .[-99…+00…+99]** Параметр определяет времена спада и восстановления огибающих фильтра и амплитуды генераторов OSC 1/2 программы. Корректировка его значения аналогична получению контроллерных сообщений СС#75 *(ñì. ðóêîâîäñòâî "Óñòàíîâêà ïàðàìåòðîâ", ñòð. 229 è 255)*. **F.A EG S . . . . . . . . . . . . . . . . . . . . . . . . . . . . . . . . . . . . . . . . . . . . .[-99…+00…+99]** Параметр опрелеляет уровень сустейна огибающих фильтра и амплитулы генераторов OSC 1/2 программы. Корректировка его значения аналогична получению контроллерных сообшений СС#70 *(см. руководство "Óñòàíîâêà ïàðàìåòðîâ", ñòð. 229 è 255)*. **F.A EG R . . . . . . . . . . . . . . . . . . . . . . . . . . . . . . . . . . . . . . . . . . . . .[-99…+00…+99]** Параметр определяет время затухания огибающих фильтра и амплитуды генераторов ОSC 1/2 программы. Корректировка его значения аналогична получению контроллерных сообщений СС#72 *(см. руководство "Óñòàíîâêà ïàðàìåòðîâ", ñòð. 229 è 255)*. **F EG A . . . . . . . . . . . . . . . . . . . . . . . . . . . . . . . . . . . . . . . . . . . . . . .[-99…+00…+99] F EG D . . . . . . . . . . . . . . . . . . . . . . . . . . . . . . . . . . . . . . . . . . . . . . .[-99…+00…+99] F EG S . . . . . . . . . . . . . . . . . . . . . . . . . . . . . . . . . . . . . . . . . . . . . . .[-99…+00…+99] F EG R . . . . . . . . . . . . . . . . . . . . . . . . . . . . . . . . . . . . . . . . . . . . . . .[-99…+00…+99]** Установки влияют исключительно на параметры огибающей фильтра. В остальном они аналогичны описанным выше параметрам "F.A EG A", "F.A EG D", "F.A EG S" и "F.A EG R" соответственно. **A EG A . . . . . . . . . . . . . . . . . . . . . . . . . . . . . . . . . . . . . . . . . . . . . . .[-99…+00…+99] A EG D . . . . . . . . . . . . . . . . . . . . . . . . . . . . . . . . . . . . . . . . . . . . . .[-99…+00…+99] A EG S . . . . . . . . . . . . . . . . . . . . . . . . . . . . . . . . . . . . . . . . . . . . . . .[-99…+00…+99] A EG R . . . . . . . . . . . . . . . . . . . . . . . . . . . . . . . . . . . . . . . . . . . . . . .[-99…+00…+99]** Установки влияют исключительно на параметры огибающей амплитуды. В остальном они аналогичны описанным выше параметрам "F.A EG A", "F.A EG D", "F.A EG S" и "F.A EG R" соответственно. **LFO1 Sp . . . . . . . . . . . . . . . . . . . . . . . . . . . . . . . . . . . . . . . . . . . .[-199…+00…+199]** Параметр определяет частоту LFO1, используемого для модуляции установок генераторов OSC 1/2 программы. Корректировка его значения аналогична получению контроллерных сообщений СС#76 *(ñì. ðóêîâîäñòâî "Óñòàíîâêà ïàðàìåòðîâ", ñòð. 229 è 255)*. **PLFO1 I. . . . . . . . . . . . . . . . . . . . . . . . . . . . . . . . . . . . . . .[-12.00…+00.00…+12.00]** Параметр определяет глубину модуляции частоты генераторов OSC 1/2 программы с помощью LFO1. Корректировка его значения аналогична получению контроллерных сообщений СС#77 *(см. руководство "Óñòàíîâêà ïàðàìåòðîâ", ñòð. 229 è 255)*.  $\mathbb{Z}_{\Im}$ *Для программ банка F диапазон значений параметра составляет* **99...+00...+99. Установки -12.00...+00.00...+12.00** остаются актуальными. Однако вследствие разного разрешения частоты *ïðîãðàìì áàíêà F è îñòàëüíûõ ïðîãðàìì ìîãóò íå ñîâïàäàòü.* **LFO1 Fd . . . . . . . . . . . . . . . . . . . . . . . . . . . . . . . . . . . . . . . . . . . . . .[-99…+00…+99]** Определяет значение параметра LFO1 "Fade" для генераторов OSC 1/2 программы (интервал с момента запуска LFO и до достижения максимального уровня; см. руководство "Установка параметров". стр. 28).

✍ *Äëÿ ïðîãðàìì áàíêà F ïàðàìåòð îïðåäåëÿåò çíà÷åíèÿ "LFO 1/2, 3, 4 Fade". Ýòî ñîîòâåòñòâóåò LFO1 — 4, êîòîðûå âûáðàíû â Pitch AMS1, AMS2 (ñòðàíèöà PROG 3.1: Ed-Pitch, OSC1/2) èëè Common Pitch Mod. AMS (страница PROG 3.1: Ed-Pitch, Common).* 

**LFO1 Dl . . . . . . . . . . . . . . . . . . . . . . . . . . . . . . . . . . . . . . . . . . . . . .[-99…+00…+99]**

Определяет значение параметра LFO1 "Dly" для генераторов OSC 1/2 программы *(интервал с момента азятия ноты и до начала действия LFO; см. руководство "Установка параметров", стр. 28).* Корректировка его значения аналогична получению контроллерных сообщений СС#78 *(см. руководство "Установка ïàðàìåòðîâ", ñòð. 230 è 255)*.

**P.Strch . . . . . . . . . . . . . . . . . . . . . . . . . . . . . . . . . . . . . . . . . . . . . . .[-12…+00…+12]**

Одновременно регулирует значения параметров Transpose и Tune генераторов OSC  $1/2$  программы. Это позволяет побиваться разнообразного звучания, не разрушая оригинальной тембральной структуры сигнала. При редактировании этого параметра соответствующим образом изменяется значение установки "Stretch (Pitch Stretch)" *(ñì. ðóêîâîäñòâî "Óñòàíîâêà ïàðàìåòðîâ", ñòð. 8)*.

✍ *Äåéñòâèå ïàðàìåòðà íà ïðîãðàììû áàíêà F íå ðàñïðîñòðàíÿåòñÿ.*

**Dtune 1 . . . . . . . . . . . . . . . . . . . . . . . . . . . . . . . . . . . . . . . . .[-1200…+0000…+1200]** Параметр регулирует высоту настройки генератора OSC1 программы. При его редактировании соответствующим образом изменяется установка "Tune" *(см. руководство "Установка параметров", стр. 13).* 

 $\mathbb{Z}_p$  *Для программ банка F этот параметр управляет параметрами "Trans" и "Tune" (см. руководство "Óñòàíîâêà ïàðàìåòðîâ", ñòð. 257).*

**Dtune 2 . . . . . . . . . . . . . . . . . . . . . . . . . . . . . . . . . . . . . . . . .[-1200…+0000…+1200]**

Параметр регулирует высоту настройки генератора OSC2 программы. При его редактировании соответствующим образом изменяется установка "Tune" *(см. руководство "Установка параметров", стр. 13).* 

- $\mathbb{Z}_2$  *Inn nbozbamn банка F этот па*раметр управляет параметрами "Trans" и "Tune" (см. руководство *"Óñòàíîâêà ïàðàìåòðîâ", ñòð. 257).*
- G *Ycmanoska deŭcmeumensna monsko s mom cnyvae, ecnu napamemp "Oscillator Mode" npoepammu (см. руководство "Установка параметров", стр. 11) установлен в значение Double.*

**Hold . . . . . . . . . . . . . . . . . . . . . . . . . . . . . . . . . . . . . . . . . . . . . . . . . . . . . .[Off, On]** Óïðàâëÿåò ïàðàìåòðîì "Hold" *(ñì. ðóêîâîäñòâî "Óñòàíîâêà ïàðàìåòðîâ", ñòð. 11)*. Åñëè âûáðàíà îïöèÿ **Off**, то для более выраженного проявления параметр времени затухания OSC1/2 Amp EG Release Time **устанавливается в значение 0.** 

 $\eta$ ия программ банка F nabamemb EG Release Time, используемый Amp, устанавливается в значение 0.

Стандартно эта установка используется для программ ударных. Если выбрано значение Off, то становится доступной опция синхронизации с событиями снятия нот. Это позволяет управлять временем гейтирования с помощью нажатия и отпускания клавиши. Иногда получаются интересные результаты при применении опции **Off** к уже созданному треку ударных.

**Reverse . . . . . . . . . . . . . . . . . . . . . . . . . . . . . . . . . . . . . . . . . . . . . . .[Off, PRG, ON]**

Управляет параметром "Rev (Reverse)" *(см. руководство "Установка параметров", стр. 13 и 130)* всех мультисэмплов или сэмплов ударных генераторов  $OSC1/2$  программы. Если выбрано значение **On**, то мультисэмплы и сэмплы ударных воспроизводятся в обратном направлении. Значение Off соответствует штатному режиму воспроизведения мультисэмплов и сэмплов ударных. Опция PRG определяет использование установки, определенной в программе. Обычно этот параметр используется при работе с программами ударных.

#### $G$  Для программ банка F этот параметр недействителен.

#### 5.3-16: UTILITY

"Memory Status", "Solo Sel. Track", "Rename Song", "Delete Song", "Copy From Song" (см. руководство *"Óñòàíîâêà ïàðàìåòðîâ", ñòð. 67).*

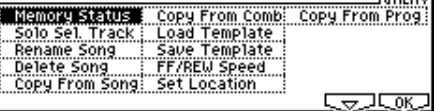

"Copy From Comb" *(ñì. ðóêîâîäñòâî "Óñòàíîâêà ïàðàìåòðîâ", ñòð. 68 è ñòð. <20> äàííîãî ðóêîâîäñòâà).*

"Load Template" *(ñì. ðóêîâîäñòâî "Óñòàíîâêà ïàðàìåòðîâ", ñòð. 68).*

"Save Template", "FF/REW Speed", "Set Location" *(ñì. ðóêîâîäñòâî "Óñòàíîâêà ïàðàìåòðîâ", ñòð. 69).*

"Copy From Prog" *(ñì. ñòð. <20> äàííîãî ðóêîâîäñòâà)*.

# Copy From Comb (копирование установок комбинации)

В операционной системе версии 2.0 модифицирована команда "Copy From Comb" страницы SEQ 1.1-1. Кроме того, в ее диалоговое окно добавлена опция "Multi REC Standby".

#### Суть модификации

Копируются установки только тех тембров, которые используются в комбинации. Тембры, у которых параметр "Status" равен Off (см. руководство "Установка параметров", стр. 77), не копируются. С другой стороны, если не один из активных тембров комбинации не настроен на глобальный MIDI-канал, т.е. параметр "MIDI Channel" ни одного из этих тембров не установлен в значение Gch, то это происходит автоматически. Затем "Track Select", опять же автоматически, настраивается на этот трек. Это гарантирует, что после выполнения операции копирования можно сразу же воспроизвести полученную комбинацию.

#### Опция "Multi REC Standby"

#### **Multi REC Standby . . . . . . . . . . . . . . . . . . . . . . . . . . . . . . . . . . . . . . . . . . . .[Off, On]**

**On** (поле отмечено): пля активных треков комбинации-источника ("Status" = On) параметр "Status" приемника автоматически устанавливается в значение REC. Кроме того, параметр "Multi REC" страницы Preference устанавливается в значение **On** (поле отмечено), а параметр "Recording Mode" — в значение Over Write. Это верно, если параметр "To:" = Track1 to 8.

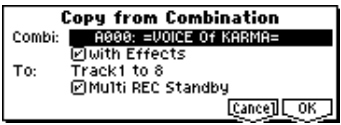

# Copy From Prog (копирование установок программы)

В меню страницы SEQ 1.1-1 добавлена команда "Copy from Program".

#### **Copy From Program**

Команда используется для копирования установок выбранной программы в установки трека или эффектов текущей песни.

- 1) Выберите команду "Copy From Program". Раскроется пиалоговое окно.
- 2) С помощью параметра "Prog" выберите программу-источник информации.
- 3) Установка "with Effects" определяет будут ли в операции копирования участвовать установки эффектов разрывов, мастер-эффектов и мастер-эквалайзера. Параметр "Control Channel" каждого из эффектов настраивается на MIDI-канал трека-приемника информации.

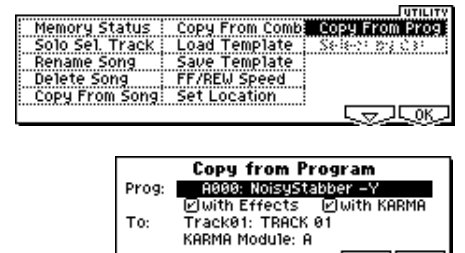

[Cance] [ OK

#### **Óñòàíîâêà "BUS Select" (7.1-1(2)a)**

- Если в программе-источнике опция "Use DKit Setting" установлена в значение **On** (поле отмечено), то параметр "BUS Select" устанавливается в значение **Dkit**. Олновременно с этим параметр "DKit IFX Patch" *(см. руководство "Установка параметров", стр. 62)* устанавливается в значение, принятое по умолчанию.
- Если опция "with Effects" установлена в значение **On** (поле отмечено), то копируется параметр "BUS Select" программы-источника. Если параметр "BUS Select" трека, отличного от трека-приемника, óñòàíîâëåí â îäíî èç çíà÷åíèé **IFX1** — **IFX5**, òî îí àâòîìàòè÷åñêè ïåðåóñòàíàâëèâàåòñÿ â çíà÷åíèå **L/R**.
- Если опция "with Effects" установлена в значение **Off** (поле не отмечено), то параметры "BUS Select" программы-источника и трека-приемника, если они были установлены в в одно из значений IFX1 -**IFX5**, автоматически устанавливаются в значение L/R.
- 4) Установка "with KARMA" определяет будут ли в операции копирования участвовать установки модуля KARMA. Если это поле отмечено, то установки модуля KARMA программы-источника копируются в установки модуля KARMA, определяемого на шаге "6)" описываемой процедуры с помощью параметра "KARMA Module". Параметры "Input Channel" и "Output Channel" модуля KARMA настраиваются на MIDI-канал трека, выбранного с помощью параметра "Track" (см. пункт "5)" описываемой процедуры), а параметр "Track Thru" устанавливается в значение **On** (поле отмечено).
- 5) С помошью параметра "То" выберите трек-приемник информации. Его параметры инициализируются, а  $\alpha$ °́становка "Program Select" (1.1-2(3) $\scriptstyle\rm II$ ) настраивается на соответствующее значение программы-источника.
	- Установки "MIDI Channel"  $(3.1-1(2)a)$  и "Bank (EX2) MSB/LSB"  $(3.1-1(2)a)$  не изменяются.
	- Параметр "Status"  $(3.1-1(2)a)$  автоматически устанавливается в значение INT.
	- Если в качестве источника информации выбрана программа банка F, то для трека-приемника параметр "Voice Reserve " *(см. руководство "Установка параметров", стр. 254)* устанавливается в значение 6, а äëÿ âñåõ îñòàëüíûõ — â çíà÷åíèå **0**. Êðîìå òîãî, ïàðàìåòð "BUS Reference" *(ñì. ðóêîâîäñòâî*  <sup>"</sup>Установка параметров", стр. 254) автоматически настраивается на трека-приемник.
	- В процессе копирования участвуют установки страницы 2.2: Ed-Ctrl (см. руководство "Установка параметров", стр. 14) программы-источника.
- 6) С помощью параметра "KARMA Module" определите модуль KARMA, который будет использоваться в качестве приемника информации.
- 7) Для выполнения операции копирования нажмите на кнопку [F8] ("OK"), для отмены на кнопку [F7] ("Cancel").

### Команда квантования, параметр "Swing"

В операционную систему версии 2.0 к команде квантования "Quantize" добавлен новый параметр "Swing" *(ñì. ðóêîâîäñòâî "Óñòàíîâêà ïàðàìåòðîâ", ñòð. 94)*.

#### **Ouantize**

#### **Swing . . . . . . . . . . . . . . . .[-300%…+300%]**

Используется пля свингования ритма. Например, с помощью этого параметра можно добиться ощущения "раскачивания" 16 — дольного "квадрата".

При отличных от 0% значениях ноты, соответствующие четным долям с учетом выбранного значения параметра "Resolution" смещаются, создавая ощущение

свингования. Если выбрать значение 100%, то эти ноты перемещаются к следующим долям на 1/3 длительности, опреденной с помошью параметра "Resolution". При **300%** ноты четных полей устанавливаются точно в позинии слепующих нечетных.

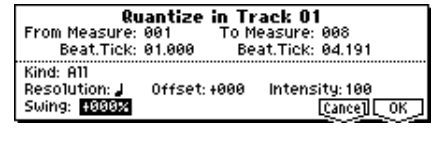

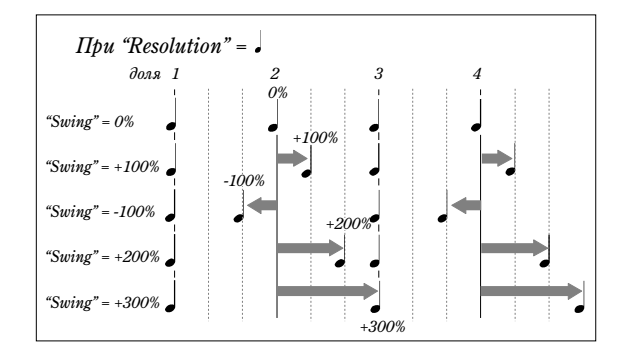

### Функция автоматического определения установок песни

Функция предназначена для автоматического преобразовывания установок программы или комбинации в установки песни. Это позволяет быстро оформлять интересные находки, родившиеся при игре на музыкальной рабочей станции Karma, в виде песни.

#### Пример процедуры для режима комбинации

- 1) Войдите в режим комбинации.
- 2) Выберите на странице 1.1: Play требуемую комбинацию и, если это необходимо, соответствующим образом отредактируйте ее.
- $\mathbb{Z}_3$  *Для сохранения отредактированной версии комбинации выполните команду "Update Combination" или "Write Combination".*
- 3) Улерживая нажатой кнопку [ENTER], нажмите на кнопку [REC/WRITE]. Раскроется диалоговое окно "Setup to Record".

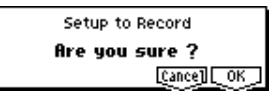

4) Для выполнения функции автоматического формирования установок песни нажмите на кнопку [F8] ("OK"), для отмены — на кнопку [F7] ("Cancel"). В первом случае произойдет переход в режим секвенсера и выбранная комбинация трансформируется в песню. В качестве песни-приемника выбирается первая свободная песня.

#### Копируемые установки комбинации

В песню-приемник копируются те же параметры комбинации, что и при выполнении команды Copy From Combi (1.1-1<sub>B</sub>), выполненной со следующими установками: "with Effects" = **On** (поле отмечено), "To:" = **Track1 to 8**  $\mu$  "Multi REC Standby" *(cm. cmp. <20>)* = **On** (поле отмечено).

#### Копируемые установки программы

В песню-приемник копируются те же параметры программы, что и при выполнении команды Copy From Prog (1.1-1*e*, *см. стр. <20>*), выполненной со следующими установками: "with Effects" = **On** (поле отмечено), "To:" = Track01, "with KARMA" = On (поле отмечено) и "To:" = KARMA Module A.

- 5) Музыкальная рабочая станция Karma автоматически перейдет в режим готовности к записи. Сигнал метронома будет воспроизводиться в соответствии с установками, произведенными в режиме секвенсера (1.1-6a).
- 6) Для запуска записи в режиме реального времени нажмите на кнопку [START/STOP]. Для того, чтобы выйти из режима записи, нажмите на кнопку [START/STOP] еще один раз (см. руководство "Основное  $p$ уководство", стр. 40).

### Другие усовершенствования

### Меню Utility

Видоизменено меню команд режима секвенсера.

- $\text{Solo Selected Track} \rightarrow \text{Solo Sel. Track}$
- Copy From Combi  $\rightarrow$  Copy From Comb
- Load Template Song  $\rightarrow$  Load Template
- Save Template Song  $\rightarrow$  Save Template
- Select by Category  $\rightarrow$  Select by Cat.
- Copy KARMA Module  $\rightarrow$  Copy KARMA Mdl
- Init KARMA Module  $\rightarrow$  Init KARMA Mdl

*Ïðèìåð: SEQ 6.1-1ã: UTILITY*

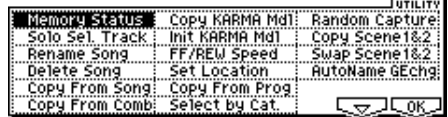

### Исправления

В режиме секвенсера модифицированы следующие операции.

- Уже записанные исполняемые данные не пропадают даже в том случае, если в процессе записи была использована вся своболная память секвенсера.
- Если модуль KARMA управляет несколькими тембрами одновременно, и последние настроены на один и тот же канал, то дублированные сообщения на выход MIDI OUT не передаются (даже если для всех тембров параметр "Status" установлен в значение ВТН). На выход подается только один поток MIDI-данных.
- При переходе к другому модулю установка "Multi REC" =  $\text{On}$  (поле отмечено) в Off (поле не отмечено) не сбрасывается.

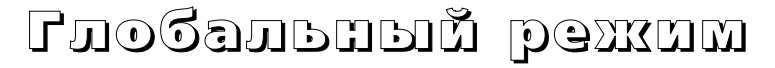

# User GE Memory Protect

К установкам Memory Protect (1.1-26, см. руководство "Установка *nabamemboв", стр. 124)* страницы GLOBAL 1.1-2: Pref. (System Preference) добавлены параметры защиты памяти пользовательских GE.

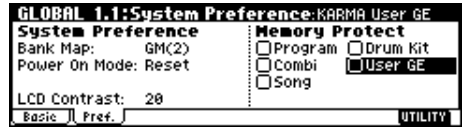

**User GE . . . . . . . . . . . . . . . . . . . . . . . . . . . . . . . . . . . . . . . . . . . . . . . . . . .[Off, On]**

Параметр используется пля определения состояния зашиты внутренней памяти пользовательских GE.

**On** (поле отмечено): память пользовательских GE защищена, выполнение следующих операций блокируется.

- Получение по MIDI дампа данных пользовательских GE
- Загрузка данных пользовательских GE с диска

**Off** (поле не отмечено): разрешаются операции записи в память пользовательских GE.

# MIDI Clock

У параметра "MIDI Clock" (см. руководство "Установка лараметров", стр. 125) страницы GLOBAL 2.1-1a: MIDI Setup появилась новая опция **Auto**.

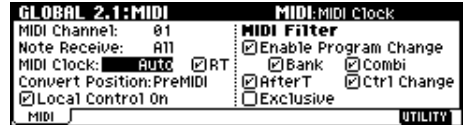

#### **MIDI Clock . . . . . . . . . . . . . . . . . . . . . . . . . . . . . . . . . . . . . .[Internal, External, Auto]**

Auto: если на входе MIDI IN синхронизирующие сообщения MIDI Clock отсутствуют, то данная установка аналогична опции Internal. При идентификации на входе MIDI IN сообщений MIDI Clock, передаваемых от внешнего оборудования, происходит автоматическое переключение в режим, идентичный установке External.

Óñòàíîâêè **Internal** è **External** îïèñàíû â ðóêîâîäñòâå "Îñíîâíîå ðóêîâîäñòâî" íà ñòðàíèöå 125.

- ✍ *Íîâóþ îïöèþ ìîæíî èñïîëüçîâàòü äëÿ ñèíõðîíèçàöèè ìóçûêàëüíîé ðàáî÷åé ñòàíöèè KARMA ñ âíåøíèì ñåêâåíñåðîì, ñîõðàíÿÿ ïðè ýòîì âîçìîæíîñòü óïðàâëåíèÿ ôóíêöèåé KARMA ñ ïîìîùüþ êëàâèàòóðû èíñòðóìåíòà, åñëè ñåêâåíñåð íå ãåíåðèðóåò â äàííûé ìîìåíò ñîîáùåíèé MIDI Clock.*
- ✍ *Åñëè â òå÷åíèè 500 ìñ íà âõîäå MIDI IN èíñòðóìåíòà îòñóòñòâóþò ñîîáùåíèÿ MIDI Clock, çàïóñêà*  $a$ <sup>0</sup> *áоспроизведения (Start) или продолжения воспроизведения (Continue), или же функция KARMA была* запущена с помощью регуляторов лицевой панели инструмента, то автоматически происходит *ïåðåêëþ÷åíèå â ðåæèì, ñîîòâåòñòâóþùèé óñòàíîâêå Internal.*

# RT

На страницу GLOBAL 2.1-1a: MIDI Setup (см. руководство *"Óñòàíîâêà ïàðàìåòðîâ", ñòð. 124)* äîáàâëåí ïàðàìåòð "RT".

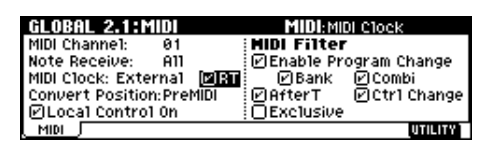

**RT . . . . . . . . . . . . . . . . . . . . . . . . . . . . . . . . . . . . . . . . . . . . . . . . . . . . . . .[Off, On]**

**Off** (поле не отмечено): общие MIDI-сообщения и сообщения реального времени (позиционирование указателя воспроизведения песни, запуск, останов и продолжение воспроизведения), поступившие на вход инструмента MIDI IN, игнорируются, если "MIDI Clock" = Auto или External.

✍ *Îïöèÿ Off èñïîëüçóåòñÿ â òîì ñëó÷àå, êîãäà íåîáõîäèìî ïðåäîòâðàòèòü íåïðåäíàìåðåííóþ ïåðåóñòàíîâêó íàñòðîåê èíñòðóìåíòà ïîä âîçäåéñòâèåì ñîîáùåíèé, ãåíåðèðóåìûõ âíåøíèì ñåêâåíñåðîì. Êðîìå òîãî, ýòî óäîáíî, êîãäà íåîáõîäèìî ìàñêèðîâàòü êîìàíäû MIDI Start è Stop âíåøíåãî ñåêâåíñåðà, òåì íå ìåíåå íå òåðÿÿ ñèíõðîíèçàöèè ñ íèì.*

# S/S Out P/C

На страницу GLOBAL 2.1-16: MIDI Setup (см. руководство *"Óñòàíîâêà ïàðàìåòðîâ", ñòð. 126)* äîáàâëåí ïàðàìåòð "S/S Out P/C".

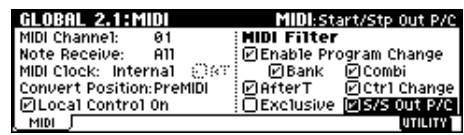

#### **S/S Out P/C . . . . . . . . . . . . . . . . . . . . . . . . . . . . . . . . . . . . . . . . . . . . . . . .[Off, On]**

В режимах программы и комбинации этот параметр используется для разрешения/запрещения передачи MIDI-сообщений Start (запуск) и Stop (останов) при включении и выключении функции KARMA. Это позволяет синхронизировать запуск/останов воспроизведения на внешнем секвенсере или ритм-машинке с запуском/остановом функции KARMA.

**Off** (поле не отмечено): в режимах программы и комбинации MIDI-сообщения "Start" и "Stop" не передаются. Эту опцию используют обычно в том случаен, если музыкальная рабочая станция Кагта не используется в качестве управляющей по отношению к внешнему секвенсеру.

On (поле отмечено): при включении/выключении функции KARMA в режимах программы или комбинации передаются MIDI-сообщения "Start"/"Stop" соответственно. Если параметр "MIDI Clock" (см. руководство *"Установка параметров", стр. 125)* установлен в значение Internal или Auto (подразумевается режим работы, идентичный установке **Internal**), то MIDI-сообщения "Start"/ "Stop" передаются при описанных ниже условиях. Это можно использовать для синхронизации функции KARMA с внешним секвенсером или ритммашинкой.

Start: если светодиод кнопки [KARMA ON/OFF] горит, то при запуске GE модуля KARMA с помощью клавиатуры инструмента или кнопок CHORD TRIGGER  $1 - 4$  генерируется MIDI-сообщение реального времени "Start".

✍ *Ñîîáùåíèå "Start" ïåðåäàåòñÿ â ìîìåíò çàïóñêà GE. Íà óñëîâèÿ çàïóñêà âëèÿåò ïàðàìåòð "KARMA Key* Zone" (Program, Combination 6.1-2а), определяющий рабочий диапазон модуля KARMA.

Stop: если ранее было передано сообщение "Start", то в момент, когда светодиод кнопки [KARMA ON/OFF] гаснет, передается сообщение "Stop".

 $C$ *м*. руководство "Установка параметров", раздел *"Коммутация MIDI-оборудования/компьютеров"*, *ñòð. 230; ðóêîâîäñòâî "Óñòàíîâêà ïàðàìåòðîâ",*  $pa$ здел "Синхронизация воспроизведения функции *KARMA и секвенсера", стр. 238; руководство* <sup>"</sup>Основное руководство", раздел "Синхронизация  $\phi$ ункции KARMA", стр. 70.

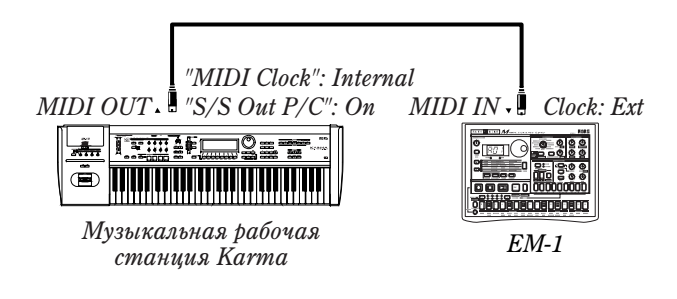

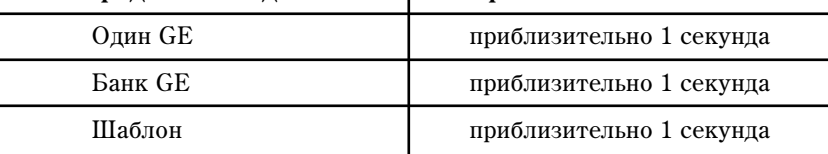

Тип передаваемых данных <sup>1</sup> Время записи в память

✍ *Äàííûå ïîëüçîâàòåëüñêèõ GE â îáùèé äàìï (êîìàíäà Dump All) íå âõîäÿò.*

Время, необходимое для записи данных в память пользовательских GE

# Foot SW Assign

Добавлены новые опции установки "Foot SW Assign" страницы GLOBAL 6.1-1: Foot (см. руководство *"Óñòàíîâêà ïàðàìåòðîâ", ñòð. 132)*.

#### Foot SW Assign . . . . . . . . . . . . . . . . . . . . .[Off…KARMA Chord Trigger 4]

М**IDI** Если выбрана функция, использующая СС#, то при каждом нажатии/отпускании ножного переключателя по MIDI передаются контроллерные сообщения со значениями 127/0 соответственно.

# Команда Dump User GE

Операционная система версии 2.0 поддерживает работу с 320 перезаписываемыми пользовательскими GE, а также обеспечивает прием/передачу по MIDI соответствующих дампов данных. Для этого в меню страницы GLOBAL 2.1-1 *(см.*)  $b$ уководство "Установка параметров", стр. 126) добавлена команда "Dump User GE".

#### Dump User GE

#### **User GE . . . . . . . . . . . .[Bank, Single, User Template]**

Используется для выбора GE, дамп которого необходимо передать.

**Bank**: передается один банк GE (32 генерируемых эффекта). Переместите курсор на следующую строку и выберите банк, дамп которого необходимо передать (Bank U-A — Bank U-J).

**Single**: передается дамп одного GE. Переместите курсор на следующую строку и выберите GE, дамп которого íåîáõîäèìî ïåðåäàòü (**1190 (U-A)** — **1509 (U-J)**).

User Template: передается дамп данных пользовательского шаблона (User Template), который используется пользовательскими GE.

#### Время, необходимое на передачу данных **GE**

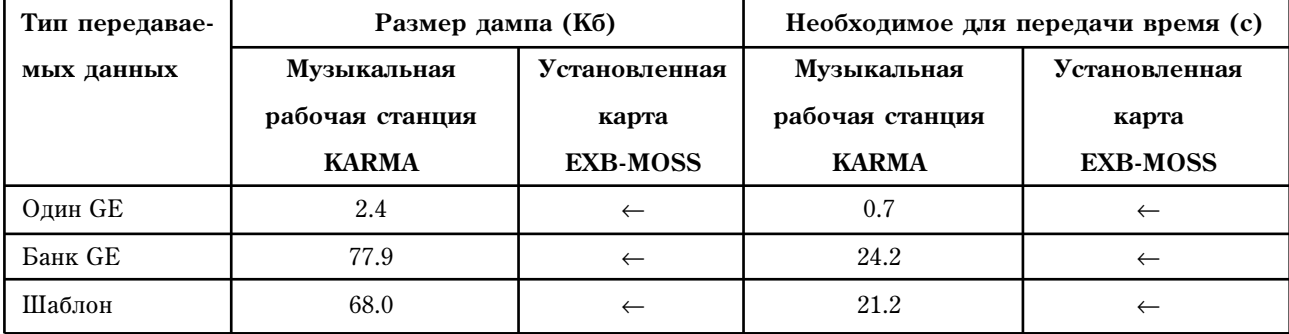

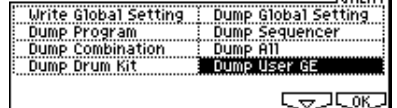

 $1070.170$ 

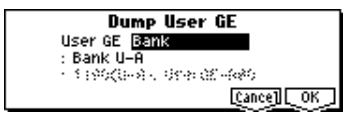

Тар Тетро: в режимах программы, комбинации, секвенсера или воспроизведения песни ножной переключатель используется для управления темпом функции KARMA, секвенсера или воспроизведения файла формата SMF. Для этого необходимо с соответствующей частотой нажимать на ножной переключатель.

#### ✪ *Óïðàâëÿòü òåìïîì ñ ïîìîùüþ íîæíîãî ïåðåêëþ÷àòåëÿ ìîæíî òîëüêî â òîì ñëó÷àå, åñëè â ñîîòâåòñòâèè ñ òåêóùèìè óñòàíîâêàìè äîñòóïåí ðåãóëÿòîð [TEMPO]. Íàïðèìåð, åñëè â ðåæèìå* секвенсера параметр "Tempo Mode" (см. руководство "Основное руководство") установлен в значение *Auto, òî óïðàâëÿòü òåìïîì ñ ïîìîùüþ íîæíîãî ïåðåêëþ÷àòåëÿ íåâîçìîæíî.*

**JS+Y (CC#01), JS-Y (CC#02)**: ножной переключатель имитирует работу джойстика музыкальной рабочей станции Karma. При нажатии на него воспроизводится эффект, аналогичный отклонению джойстика до упора в направлении +Y (от себя) или -Y (на себя). При отпускании ножного переключателя джойстик возвращается в центральное состояние.

**Slider (CC#18):** ножной переключатель имитирует работу слайпера [VALUE] музыкальной рабочей станции Karma. При нажатии на него воспроизводится эффект, аналогичный установке слайдера [VALUE] в максимальное состояние (до упора вверх). При отпускании ножного переключателя слайдер [VALUE] устанавливается в минимальное состояние (до упора вниз).

**Knob 1…4**, **SW1**, **SW2**: ножной переключатель имитирует работу регуляторов  $1 - 4$  или переключателей SW1/2, расположенных в секции REALTIME CONTROL музыкальной рабочей станции Кагта. При нажатии/отпускании ножного переключателя по MIDI передаются контроллерные сообщения, назначенные на эти регуляторы (параметры "Knob 1...4 B-Assign" или "SW 1/2 Assign").

KARMA RTC Knob 1…8, KARMA RTC SW 1/2, KARMA Scene, KARMA Chord Trigger 1…4: **HOXHO** переключатель имитирует работу соответствующего регулятора или кнопки, которые управляют функцией КАRМА. При нажатии/отпускании ножного переключателя по MIDI передаются контроллерные сообщения, назначенные на эти регуляторы в глобальном режиме на страницах 6.1-2: KARMA1 и 6.1-3: KARMA2 *(ñì. ðóêîâîäñòâî "Óñòàíîâêà ïàðàìåòðîâ", ñòð. 133)*.

# Foot Pedal Assign

Добавлены новые опции установки "Foot Pedal Assign" страницы GLOBAL 6.1-1: Foot (см. руководство *"Óñòàíîâêà ïàðàìåòðîâ", ñòð. 132)*.

МD Если выбрана функция, использующая СС#, то при манипуляциях с педалью по MIDI передаются контроллерные сообщения со значениями  $1 - 127$ .

**JS+Y (CC#01), JS-Y (CC#02)**: педаль имитирует работу джойстика музыкальной рабочей станции Karma.

Slider (CC#18): педаль имитирует работу слайдера [VALUE] музыкальной рабочей станции Karma.

**Knob 1…4**: педаль имитирует работу регуляторов 1 — 4, расположенных в секции REALTIME CONTROL музыкальной рабочей станции Karma. При манипуляциях с педалью по MIDI передаются контроллерные сообщения, назначенные на эти регуляторы (параметры "Knob 1...4 B-Assign").

**KARMA RTC Knob 1…8**: педаль имитирует работу регуляторов KARMA RTC Knob  $1 - 8$ . При манипуляциях с педалью по MIDI передаются контроллерные сообщения, назначенные на эти регуляторы в глобальном режиме на странице 6.1-2: KARMA1 (см. руководство "Установка параметров", стр. 133).

# Режим работы с диском

Операционная система версии 2.0 позволяет загружать и передавать данные GE, используемые функцией KARMA. В память пользовательских GE можно загрузить данные GE карты EXB-PCM 04/05. И наоборот — данные памяти пользовательских GE можно сохранить на гибкий диск. Кроме того, можно загружать/сохранять данные шаблона (Template), такие как ритмические патерны и патерны СС, и

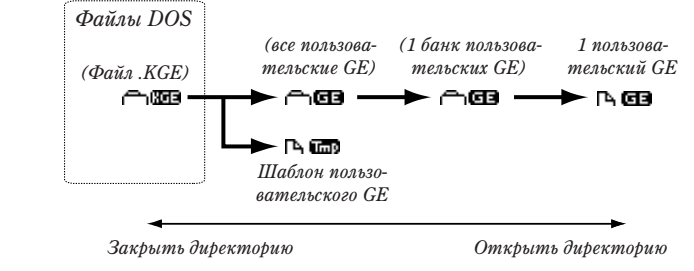

использовать их вместе с пользовательскими данными GE. К этим данным относятся данные GE, данные шаблона (Template) и файлы с расширением ".KGE", в которых находятся данные этих двух типов (см. приведенный выше рисунок).

# 1.1g1: Load

В описание команды "1) Load .PCG" *(см. руководство "Установка параметров", стр. 135)* добавляется следующая информация.

#### Load .PCG

Для того, чтобы вместе с файлом ".PCG" загрузить одноименный файл ".KGE", необходимо отметить опиию "Load \*\*\*\*\*\*\*\*\*.KGE too".

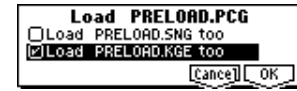

# Load .SNG

В описание команды "12) Load .SNG" *(см. руководство "Установка параметров", стр. 137)* добавляется следующая информация.

#### Load .SNG

Для того, чтобы вместе с файлом ".SNG" загрузить одноименный файл ".KGE", необходимо отметить опнию "Load \*\*\*\*\*\*\*\*\*.KGE too".

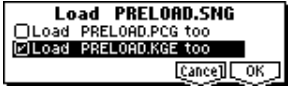

Load NEWFILE.KGE

### Дополнительные функции загрузки

Ê ôóíêöèÿì çàãðóçêè *(ñì. ðóêîâîäñòâî "Óñòàíîâêà ïàðàìåòðîâ", ïàðàãðàô "Load Selected", ñòð. 135)* добавлены следующие.

#### Load .KGE . . . . . . . . . . . . . . . . . . . . . . . . . .выбрана пиктограмма

Загружаются все данные файла ".КGE".

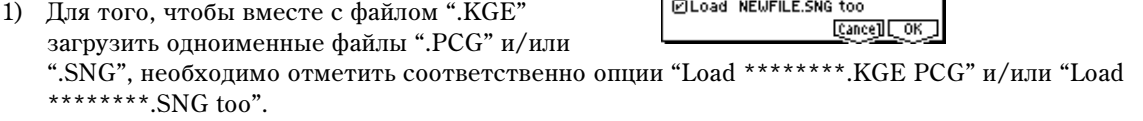

2) Для выполнения операции загрузки данных нажмите на кнопку [F8] ("ОК"), для отказа — на кнопку [F7] ("Cancel").

### Load Ges . . . . . . . . . . . . . . . . . . . . . . . . . . .выбрана пиктограмма

Загружаются все данные генерируемых эффектов GE файла ".KGE".

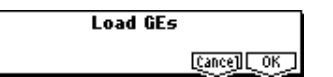

1) Для выполнения операции загрузки данных нажмите на кнопку [F8] ("ОК"), для отказа — на кнопку [F7] ("Cancel").

#### Load GE Bank . . . . . . . . . . . . . . . . . . . . . . .выбрана пиктограмма

Данные всех GE выбранного банка загружаются в банк-приемник, определяемый в диалоговом окне команды.

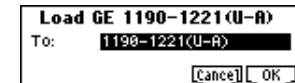

1) С помощью параметра "То" выберите банк-приемник.

2) Для выполнения операции загрузки данных нажмите на кнопку [F8] ("ОК"), для отказа — на кнопку [F7] ("Cancel").

#### Load a GE . . . . . . . . . . . . . . . . . . . . . . . . . .выбрана пиктограмма

Данные выбранного GE загружаются в GEприемник, номер которого определяется в пиалоговом окне команды.

- 1) С помощью параметра "То" определите номер GE-приемника.
- 2) Для выполнения операции загрузки данных нажмите на кнопку [F8] ("ОК"), для отказа на кнопку [F7] ("Cancel").

#### Load User Template . . . . . . . . . . . . . . . . . . .выбрана пиктограмма

Загружаются данные шаблона (Template), такие как патерны ритма и патерны СС, которые используются в пользовательских GE.

**Load Template** Cancel COK

Load a GE From: 1190(U-A): UserGE-A00 To: 1198(U-A): Init GE: U-A88

**Cancell COK** 

1) Пля выполнения операции загрузки данных нажмите на кнопку [F8] ("ОК"), для отказа — на кнопку [F7] ("Cancel").

# 1.1g2: Save

### Меню Utility

В меню команд (см. руководство "Установка параметров", стр. 138) добавлены "Save PCG & SEQ" и "Save User GE".

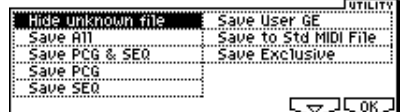

### Изменения и добавления функции Save

#### Save All

Помимо файлов ".PCG" и ".SNG", теперь можно в формате файлов ".KGE" сохранять данные пользовательских GE (User GE). Соответственно следующим образом изменилось диалоговое окно "Select Save Items" *(ñì. ðóêîâîäñòâî "Óñòàíîâêà ïàðàìåòðîâ", ñòð. 138)*.

3) Для входа в диалоговое окно "Select Save Items" нажмите на кнопку [F6] ("S.Item"). С помощью параметра "Select Item" (см. рисунок) выберите **KGE** или **PCG** и отметьте поля, соответствующие банкам и объектам, которые необходимо сохранить.

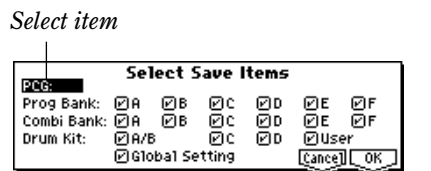

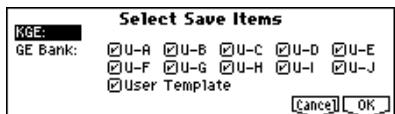

#### Save PCG & SEQ

Команда используется для сохранения на гибкий диск всех находящихся во внутренней памяти программ, комбинаций, наборов ударных и глобальных установок в формате файла ".PCG ". При этом песни сохраняются на диск в виде файлов ".SNG ". Команда "Save PCG & SEQ" аналогична команде "Save All" операционной системы версии 1.0 *(см. руководство "Установка параметров", стр. 138)*.

#### Save User GE

Данные всех пользовательских GE сохраняются в формате файла ".KGE".

- 1) Выберите команду "Save User GE". Раскроется диалоговое окно.
- 2) Для определения имени файла войдите в диалоговое окно редактирования символьной информации, нажав íà êíîïêó [F5] ("Name") — *ñì. ðóêîâîäñòâî "Îñíîâíîå ðóêîâîäñòâî", ñòð. 31*.
- 3) Для перехода к диалоговому окну "Select Save Items" нажмите на кнопку [F6] ("S.Item") и выберите данные, которые необходимо сохранить. Для этого отметьте соответствующие объекты. Если отмечен объект "User Template", то сохраняются данные шаблона, такие как используемые в пользовательских GE ритмические патерны и патерны СС.

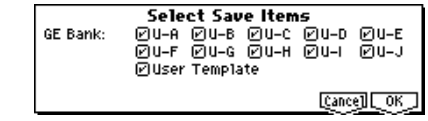

 $T_{0}$ 

Save User GEs Data

KGE [Name][Sitem][Cance]][OK]]

**NEIJEILE** 

4) Для выполнения операции сохранения данных нажмите на кнопку [F8] ("ОК"), для отказа — на кнопку [F7] ("Cancel").

### Другие усовершенствования

В режим работы с диском внесено следующая корректива.

Если для перехода на более низкий уровень файловой структуры нажать на кнопку **[1331]**, а затем вернуться обратно, нажав на кнопку **UF**, то будет выбрана та же директория или файл, что и раньше.

### Совместимость по данным

Операционная система версии 2.0 музыкальной рабочей станции Karma поддерживает работу со всеми форматами данных операционной системы версии 1.0. Обмен данными (загрузка/сохранение) может производиться с использованием гибкого диска. Однако необходимо принимать в расчет следующие моменты.

#### ✪ *Äàìï ñèñòåìíûõ äàííûõ ôîðìàòà SysEx*

*Îïåðàöèîííûå ñèñòåìû ðàçëè÷íûõ âåðñèé (1.0 è 2.0) íåñîâìåñòèìû ïî äàìïàì äàííûõ ôîðìàòà SysEx.*  $I$ łоэтому рекомендуется установить на обоих инструментах, между которыми происходит обмен  $a$ ампами SysEx, операционную систему версии 2.0.

#### $\Omega$  *Изменение системных параметров SysEx*

*Åñëè ðàáîòà ñ êîíêðåòíûì ñèñòåìíûì ïàðàìåòðîì ïîääåðæèâàåòñÿ â îáåèõ âåðñèÿõ îïåðàöèîííûõ ñèñòåì (1.0 è 2.0), òî ñîîòâåòñòâóþùèå äàííûå ìîæíî ïåðåäàâàòü èç îïåðàöèîííîé ñèñòåìû âåðñèè* 1.0 в операционную систему версии 2.0, и наоборот. Параметры, добавленные в операционную систему **аерсии 2.0, и которых не было в операционной систете версии 1.0, отрабатываются неадекватно. В некоторых случаях это может привести к некорректному функционированию инструмента. Если это** *nроизошло, то рекомендуется установить на обоих инструментах, между которыми происходит обмен ïàðàìåòðàìè SysEx, îïåðàöèîííóþ ñèñòåìó âåðñèè 2.0.*

✍ *Ñ îïåðàöèîííîé ñèñòåìîé âåðñèè 1.0 ïîñòàâëÿëàñü äèñêåòà KMFD-00P ñ ôàéëàìè "PRELOAD.PCG" è* <sup>"</sup>PRELOAD.SNG". Их можно без проблем загрузить в музыкальную рабочую станцию Каrma, на которой **vcтановлена операиионная система версии 2.0.** Однако, если впоследствии попытаться сохранить эти *æå ôàéëû ("PRELOAD.PCG" è "PRELOAD.SNG"), òî îäíîãî ãèáêîãî äèñêà áóäåò íåäîñòàòî÷íî. Ýòî íå ÿâëÿåòñÿ ïðèçíàêîì ñáîÿ è ïðîèñõîäèò ïî ïðè÷èíå òîãî, ÷òî îïåðàöèîííàÿ ñèñòåìà âåðñèè 2.0 èñïîëüçóåò äîïîëíèòåëüíûå ïàðàìåòðû, êîòîðûå óâåëè÷èâàþò îáúåì ñîîòâåòñòâóþùåãî ôàéëà.* Сохраняйте файлы на два гибких диска (см. руководство "Установка параметров", параграф "При *ñîõðàíåíèè äàííûå íà îäíîì íîñèòåëå íå ïîìåùàþòñÿ", ñòð. 138).*

#### Параметры, которые можно сохранить/загрузить только в рамках операционной системы версии 2.0

#### 1. Режимы программы, комбинации, секвенсера и воспроизведения песни

- •6.1-1 (1.1-1): "KARMA Time Signature"
- •6.2-3: "Start Seed"
- •6.2-3: "Freeze Loop Length"
- •6.4-1(2): RT Parameter "Start Seed"/"Rand Group"
- 6.4-1(2): RT Parameter "Loop Length (Freeze Loop Length)"/"Rand Group"
- •6.4-1(2): RT Parameter "Time Sig. (Time Signature)"/"PE Group"

#### • Версия  $2.0 \rightarrow$  Версия  $1.0$

При загрузке этих параметров в инструмент, на котором установлена операционная система версии 1.0, их установки игнорируются. Это происходит в силу того, что в старой операционной системе они не определены.

#### • Версия  $1.0 \rightarrow$  Версия 2.0

При загрузке данных в инструмент, на котором установлена операционная система версии 2.0, эти параметры устанавливаются в значения, принятые по умолчанию. Предполагается, что источником информации является инструмент, на котором установлена операционная система версии 1.0.

#### **2. Ðåæèì ñåêâåíñåðà, ïàðàìåòð "Tone Adjust" parameters (5.3-1 — 6)**

#### • Версия  $2.0 \rightarrow$  Версия  $1.0$

Пои загрузке параметра "Tone Adjust" в инструмент, на котором установлена операционная система версии 1.0, его установка игнорируется. Это происходит в силу того, что в старой операционной системе он не определен.

#### • Версия  $1.0 \rightarrow$  Версия 2.0

Параметр "Tone Adjust" устанавливается в значение, принятое по умолчанию.

#### 3. Параметр TxFltr "Notes" режимов программы, комбинации, секвенсера и воспроизведения песни (6.1-4 в режиме программы и 6.1-6 в остальных режимах)

#### • Версия  $2.0 \rightarrow$  Версия 1.0

В операпионной системе версии 1.0 эта установка рассматривается как внутренняя, но те не менее она игнорируется. Однако, если сохранить ее состояние в формате файла ".PCG", то этот параметр запишется на гибкий диск.

#### • **Версия**  $1.0 \rightarrow$  **Версия** 2.0

Параметр TxFltr "Notes" устанавливается в значение **On** (поле отмечено).

#### 4. Глобальный режим, параметр RT (2.1-1), "S/S Out P/C"

#### • Версия  $2.0 \rightarrow$  Версия  $1.0$

В операционной системе версии 1.0 эта установка рассматривается как внутренняя, но те не менее она игнорируется. Однако, если сохранить ее состояние в формате файла ".PCG", то этот параметр запишется на гибкий диск.

#### • Версия  $1.0 \rightarrow$  Версия 2.0

В операционной системе версии 2.0 этот параметр устанавливается в значение Off (поле не отмечено).

#### **5. Установки глобального режима, добавленные в операционную систему версии 2.0**

• Опции **Тар Тетро...KARMA Chord Trigger** параметра "Foot Switch Assign" (6.1-1)

- Опции JS+Y (CC#01)... KARMA RTC Knob 8 параметра "Foot Pedal Assign" (6.1-1)
- Опния Auto параметра "MIDI Clock" (2.1-1)

#### **Версия 2.0 → Версия 1.0**

й операционной системе версии 1.0 параметр "Foot Switch Assign" устанавливается в значение Cue Repeat Control, "Foot Pedal Assign" — в значение MFX Send2 (CC#91), а "MIDI Clock" — в значение **External**.

#### 6. Установки GE Select: 1190 (U-A)...1509 (U-J) режимов программы, комбинации, секвенсера и воспроизведения песни, добавленные в операционную систему **версии 2.0**

#### $B$ ерсия 2.0 → Версия 1.0

Поскольку операционная система версии 1.0 работу с GE из данного диапазона не поддерживает, то они будут воспроизводиться некорректно.

7. Параметры GE и их опции (значения), которые были добавлены в операционную **систему версии 2.0 (6.3-1 — 4)** 

#### **Версия 2.0 → Версия 1.0**

Поскольку операционная система версии 1.0 работу с этими параметрами GE не поддерживает, то они будут воспроизводиться некорректно.

#### **Версия 1.0 → Версия 2.0**

При загрузке данных генерируемого эффекта в операционную систему версии 2.0 значения добавленных параметров устанавливаются таким образом, чтобы гарантировать корректное воспроизведение GE. Добавленные параметры GE устанавливаются в значения, принятые по умолчанию.

**<u><sup>○</sup>** *O*∂нако для некоторых GE и установок GE из операционной системы версии 1.0 при переходе к</u>  $o$ *ñе́раи́ионной системе ве́рсии 2.0 nроисходит автоматический сброс параметров в исходные состояния.* 

# Другие функции

# Функция Tap Tempo

В режимы программы, комбинации, секвенсера и воспроизведения песни добавлена функция управления темпом с помошью нажатия на клавишу.

Для того, чтобы определить в этих режимах темп воспроизведения функции КАRMA, секвенсера или данных SMF, постаточно нажать несколько раз с соответствующей частотой на кнопку [TIMBRE/TRACK].

Функция удобна для подстройки темпа в режиме реального времени под какой-нибудь другой темп.

#### Пример

- 1) Âûáåðèòå â ðåæèìå ïðîãðàììû **A004: ! (Tricky) Kit !**.
- 2) Нажмите несколько раз с соответствующей частотой на кнопку [TIMBRE/TRACK]. Затем сыграйте что-нибудь на клавиатуре или нажмите на одну из кнопок Chord Trigger, чтобы запустить воспроизведение в заданном темпе.
- PROG 1.1:Play Pr<br>Rank A Category 15:Drum Program: Program Select  $GE/TS$ ,  $I=085$ **Bank A** 004: ! {Tricky} Kit !
- 3) Если нажимать на кнопку [TIMBRE/TRACK] с частотой, большей чем частота воспроизведения долей такта, то темп ускорится. При этом соответствующим образом откорректируется значение параметра ", =".
- ✪ *Óïðàâëÿòü òåìïîì ñ ïîìîùüþ êíîïêè [TIMBRE/TRACK] ìîæíî òîëüêî â òîì ñëó÷àå, åñëè â*  $co$ оответствии с текущими установками доступен регулятор [TEMPO]. Например, если в режиме секвенсера параметр "Tempo Mode" (см. руководство "Основное руководство") установлен в значение *Auto, òî óïðàâëÿòü òåìïîì ñ ïîìîùüþ íîæíîãî ïåðåêëþ÷àòåëÿ íåâîçìîæíî.*
- ✍ *Àíàëîãè÷íûì îáðàçîì òåìïîì ìîæíî óïðàâëÿòü ñ ïîìîùüþ íîæíîãî ïåðåêëþ÷àòåëÿ, ñêîììóòèðîâàííîãî ñ èíñòðóìåíòîì (ñì. ñòð. <23>, ãëîáàëüíûé ðåæèì, ïàðàìåòð "Foot Sw Assign").*

### Copy From Program (режим комбинации)

В меню страниц режима комбинации, таких как COMBI 1.1-1 *(ñì. ðóêîâîäñòâî "Óñòàíîâêà ïàðàìåòðîâ", ñòð. 44)*, добавлена команда "Copy from Program" (копирование установок программы).

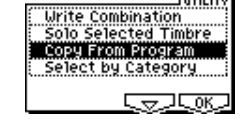

#### Copy from Program

Команда используется для копирования установок программы в тембры и эффекты текущей комбинации.

- 1) Выберите команду "Copy from Program". Раскроется диалоговое окно.
- 2) С помощью параметра "Prog" выберите программуисточник.

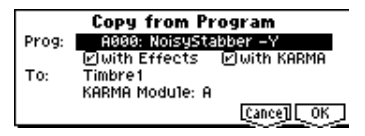

3) Параметр "with Effects" определяет будут ли в операции копирования участвовать установки эффектов разрывов, мастер-эффектов и мастер-эквалайзера. Параметр "Control Channel" каждого из эффектов настраивается на MIDI-канал тембра-приемника.

#### **Óñòàíîâêà BUS SELECT" (7.1-1(2)a)**

- Если в программе источнике параметр "Use DKit Setting" установлен в значение **On** (поле отмечено), то независимо от установки "with Effects" параметр "BUS Select" устанавливается в значение DKit *(ñì. ðóêîâîäñòâî "Óñòàíîâêà ïàðàìåòðîâ", ñòð. 61)*.
- Если "with Effects" = **On** (поле отмечено), то копируется установка "BUS Select" программы-источника. Также, если для тембров, отличных от тембра-приемника, параметр "BUS Select" = **IFX1 — IFX5**, то он автоматически устанавливается в значение L/R.
- Если "with Effects" =  $Off$  (поле не отмечено) и параметры "BUS Select" программы-источника и тембра-приемника установлены в одно из значений IFX1 — IFX5, то автоматически выбирается L/R.
- 4) Параметр "with KARMA" определяет будут ли в операции копирования участвовать установки модуля KARMA. Если он установлен в значение **On** (поле отмечено), то установки модуля KARMA программыисточника копируются в установки модуля KARMA, выбранного на шаге "6)". Параметр "Input Channel" модуля KARMA устанавливается в значение Gch, "Timbre Thru" — в значение On (поле отмечено), а параметр "Output Channel" настраивается на MIDI-канал тембра, выбранного на шаге "5)".
- 5) С помощью параметра "То" выберите тембр-приемник информации. Его параметры инициализируются, а установка "Program Select" (1.1-2в) настраивается на соответствующее значение программы-источника.
	- Если параметр "with KARMA" установлен в значение **On** (поле отмечено), то установка "MIDI Ch" (3.1-1a) не модифицируется. В противном случае ("with KARMA" = Off) автоматически выбирается значение **Gch**.
	- Установка "Bank (EX2) MSB/LSB" (3.1-1a) не модифицируется.
	- Если в качестве источника информации выбрана программа банка F, то для тембра-приемника параметр "Voice Reserve " *(см. руководство "Установка параметров", стр. 254)* устанавливается в значение 6, а äëÿ âñåõ îñòàëüíûõ — â çíà÷åíèå **0**. Êðîìå òîãî, ïàðàìåòð "BUS Reference" *(ñì. ðóêîâîäñòâî "Установка параметров", стр. 254)* автоматически настраивается на тембр-приемник.
	- В процессе копирования участвуют установки страницы 2.2: Ed-Ctrl (см. руководство "Установка параметров", стр. 14) программы-источника.
- 6) С помощью параметра "KARMA Module" определите модуль KARMA, который будет использоваться в качестве приемника информации.
- 7) Для выполнения операции копирования нажмите на кнопку [F8] ("OK"), для отмены на кнопку [F7] ("Cancel").

# MIDI

### Сообщения формата SysEx

Операционная система версии 2.0 музыкальной рабочей станции Karma поддерживает работу с системными сообщениями SysEx следующих типов.

- SMF Data Dump Request прием запроса на дамп данных SMF
- SMF Data Dump передача дампа данных SMF
- GE Data Dump Reques прием запроса на дамп данных GE
- GE Data Dump передача дампа данных GE
- Прием/передача в режиме секвенсера сообщений редактирования значений параметра.

В операционной системе версии 2.0 изменен формат следующих системных сообщений.

- Идентификационный номер функции приема/передачи дампа параметра программы (PROGRAM PARAME-ТЕК DUMP) изменен с **0x4C** на **0x72**.
- Идентификационный номер функции приема/передачи дампа параметра комбинации (COMBINATION PARAMETER DUMP) изменен с **0x4D** на **0x73**.
- Идентификационный номер функции приема/передачи дампа секвенсерной памяти (SEQUENCE DATA) èçìåíåí ñ **0x48** íà **0x74**.
- Идентификационный номер функции приема/передачи дампа всех данных (ALL DATA DUMP PROG, COMBI, GLOBAL, DRUMS, SEQ) èçìåíåí ñ **0x50** íà **0x75**.
- $\bar{u}$ ля получения подробного описания работы в системе MIDI, содержащего полный список используемых *ôîðìàòîâ MIDI-ñîîáùåíèé òèïà SysEx, îáðàùàéòåñü ê áëèæàéøèì äèñòðèáüþòîðàì êîìïàíèè Korg.*

#### Прием запроса на дамп данных SMF, передача данных SMF и прием/передача дампа данных GE

Программное обеспечение KARMA MW\*, разработанное для компьютеров платформ MAC и PC, позволяет релактировать и созлавать заново генерируемые эффекты GE. При формировании оригинального GE можно корректировать более чем 400 параметров. Затем данные GE можно перенести в музыкальную рабочую станцию Karma либо записав их на гибкий диск, либо передав соответствующий дамп по MIDI.

Кроме того, программное обеспечение KARMA MW реализует функцию преобразования данных стандартного MIDI-файла (SMF) в формат GE. Эту опцию можно использовать для создания GE на базе MIDI-данных, а затем, редактируя параметры GE, модифицировать генерируемую фразу. Для более эффективного использования этой функции в операционной системе версии 2.0 предусмотрена возможность приема от программного обеспечения KARMA MW запроса на дамп данных SMF (песня, трек, часть такта). В ответ на этот запрос данные секвенсерной памяти, созданные в режиме секвенсера, преобразуются в формат SMF и передаются в качестве дампа данных SMF. Затем программное обеспечение преобразует эти данные в пользовательский GE и передает его дамп обратно в музыкальную рабочую станцию Karma, где с помощью функции KARMA можно модифицировать генерируемые фразы.

*Продукт Karma Lab (http://www.karma-lab.com). Ориентирован на использование на компьютерах Macintosh и Windows. Доступна только английская версия.* 

#### Прием/передача сообщений редактирования значения параметра в режиме секвенсера

Ниже описаны параметры, значения которых можно отредактировать с помощью специальных системных MIDI-сообщений формата SysEx.

- Параметры страницы SEQ 1.1: Play/REC, отличные от "Location", "Meter", "Resolution", " "Tempo Mode", "Имя песни", "RPPR On/Off", "Track Select", "PLAY/MUTE/REC", "SOLO On/Of", и параметры страницы Preference.
- Параметры следующих страниц:

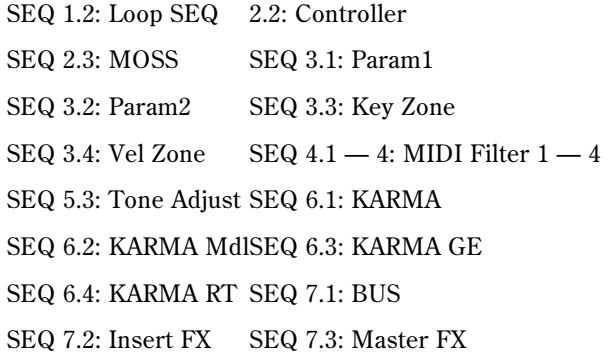

### Режим программы

Следующим образом модифицирована установка **Моно** параметра PROG 2.1-16 "Mode (Voice Assign Mode)" *(ñì. ðóêîâîäñòâî "Óñòàíîâêà ïàðàìåòðîâ", ñòð. 11)*.

В операционной системе версии 1.0 запоминалось только три события взятия ноты (note-on). В новой версии операционной системы объем внутреннего буфера увеличен до 10 событий note-on. В соответствии с этим, если последовательно брать и снимать на клавиатуре инструмента ноты:

**C** (note-on) → **D** (note-on) → **E** (note-on) → **F** (note-on) → **F** (note-off) → **E** (note-off) → **D** (note-off),

то в первом случае (операционная система версии 1.0) воспроизведется секвенция:

- $C$  (воспроизводится) → **D** (воспроизводится) → **E** (воспроизводится) → **F** (воспроизводится) →
- **E** (воспроизводится)  $\rightarrow$  **D** (воспроизводится)  $\rightarrow$  ничего не воспроизводится,

а во втором (операционная система версии  $2.0$ ) — секвенция:

- $C$  (воспроизводится) → **D** (воспроизводится) → **E** (воспроизводится) → **F** (воспроизводится) →
- $E$  (воспроизводится) → **D** (воспроизводится) → **C** (воспроизводится)

# Содержание

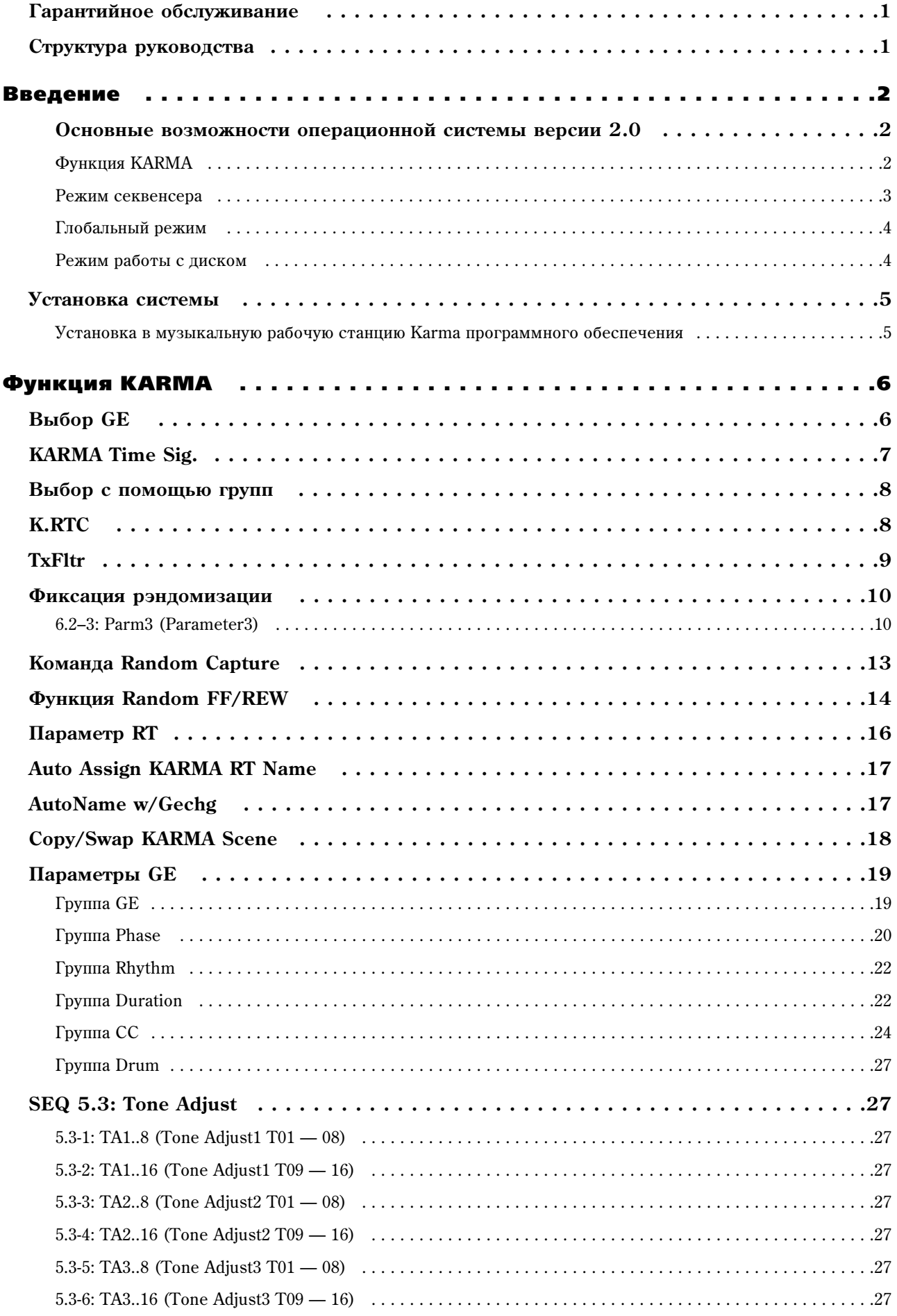

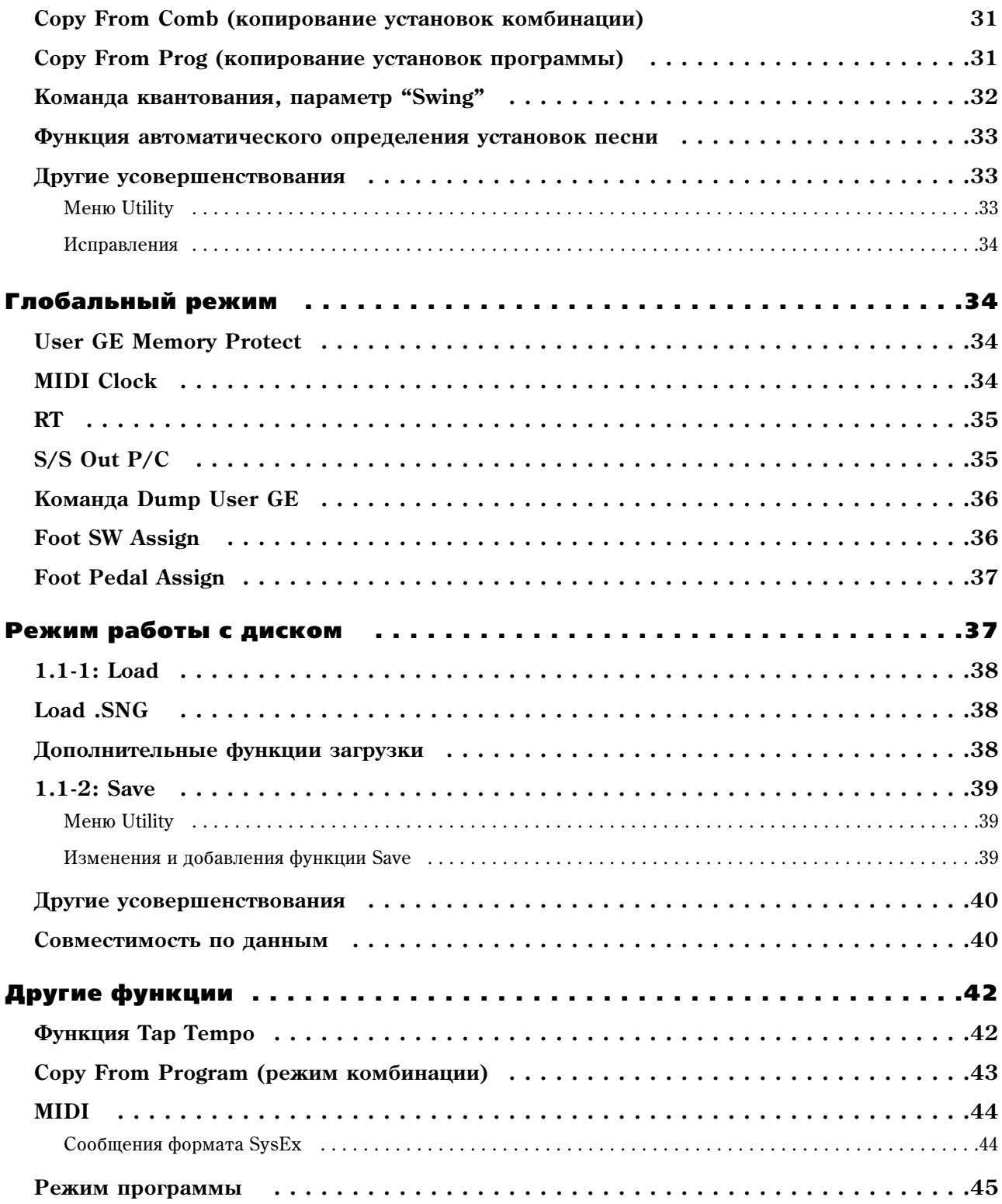